# **SIEMENS**

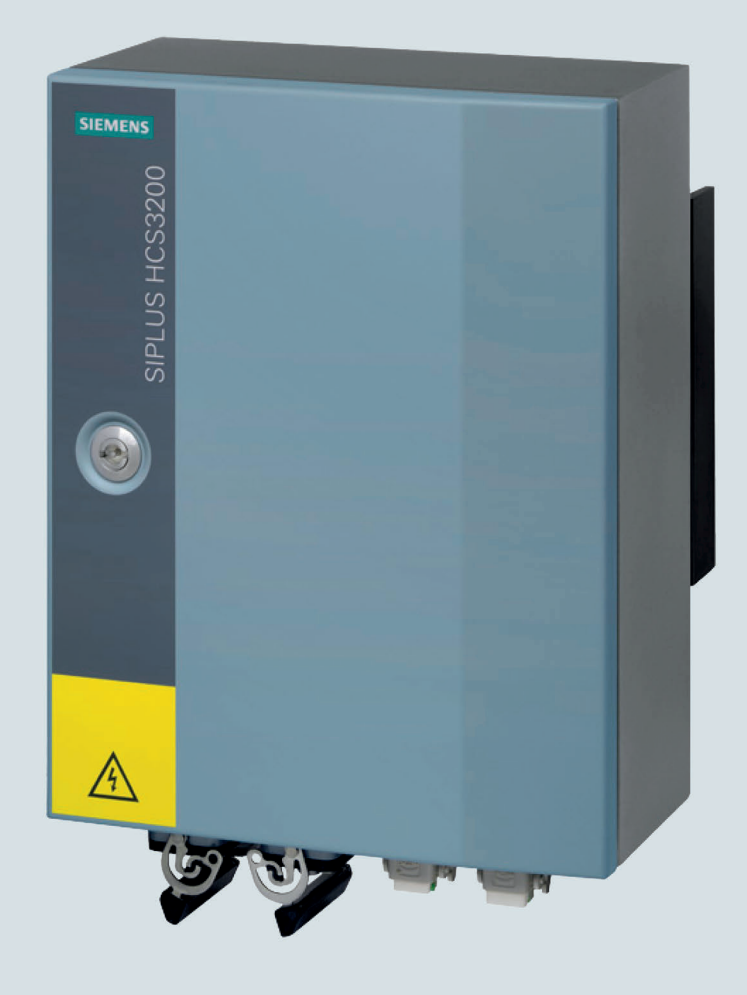

# **Heating Control Systems**

# **SIPLUS**

**Heating control system HCS3200** 

**Operating Instructions** 

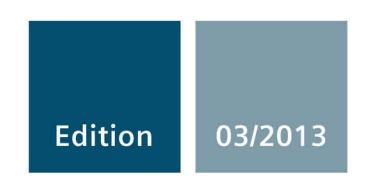

Answers for the industry.

# SIEMENS

# Heating Control Systems

# Heating control system SIPLUS HCS3200

Operating Instructions

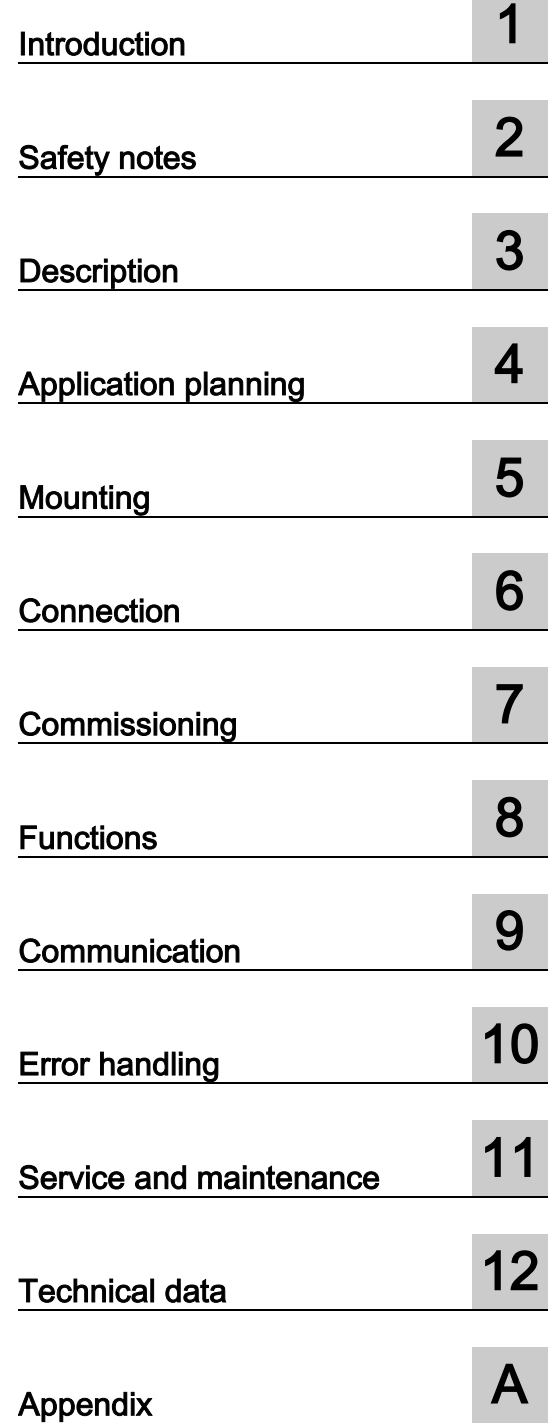

۰

#### Legal information

#### Warning notice system

This manual contains notices you have to observe in order to ensure your personal safety, as well as to prevent damage to property. The notices referring to your personal safety are highlighted in the manual by a safety alert symbol, notices referring only to property damage have no safety alert symbol. These notices shown below are graded according to the degree of danger.

#### **A** DANGER

indicates that death or severe personal injury will result if proper precautions are not taken.

#### **AWARNING**

indicates that death or severe personal injury **may** result if proper precautions are not taken.

#### **A**CAUTION

indicates that minor personal injury can result if proper precautions are not taken.

#### **NOTICE**

indicates that property damage can result if proper precautions are not taken.

If more than one degree of danger is present, the warning notice representing the highest degree of danger will be used. A notice warning of injury to persons with a safety alert symbol may also include a warning relating to property damage.

#### Qualified Personnel

The product/system described in this documentation may be operated only by personnel qualified for the specific task in accordance with the relevant documentation, in particular its warning notices and safety instructions. Qualified personnel are those who, based on their training and experience, are capable of identifying risks and avoiding potential hazards when working with these products/systems.

#### Proper use of Siemens products

Note the following:

#### **A** WARNING

Siemens products may only be used for the applications described in the catalog and in the relevant technical documentation. If products and components from other manufacturers are used, these must be recommended or approved by Siemens. Proper transport, storage, installation, assembly, commissioning, operation and maintenance are required to ensure that the products operate safely and without any problems. The permissible ambient conditions must be complied with. The information in the relevant documentation must be observed.

#### **Trademarks**

All names identified by ® are registered trademarks of Siemens AG. The remaining trademarks in this publication may be trademarks whose use by third parties for their own purposes could violate the rights of the owner.

#### Disclaimer of Liability

We have reviewed the contents of this publication to ensure consistency with the hardware and software described. Since variance cannot be precluded entirely, we cannot guarantee full consistency. However, the information in this publication is reviewed regularly and any necessary corrections are included in subsequent editions.

# Table of contents

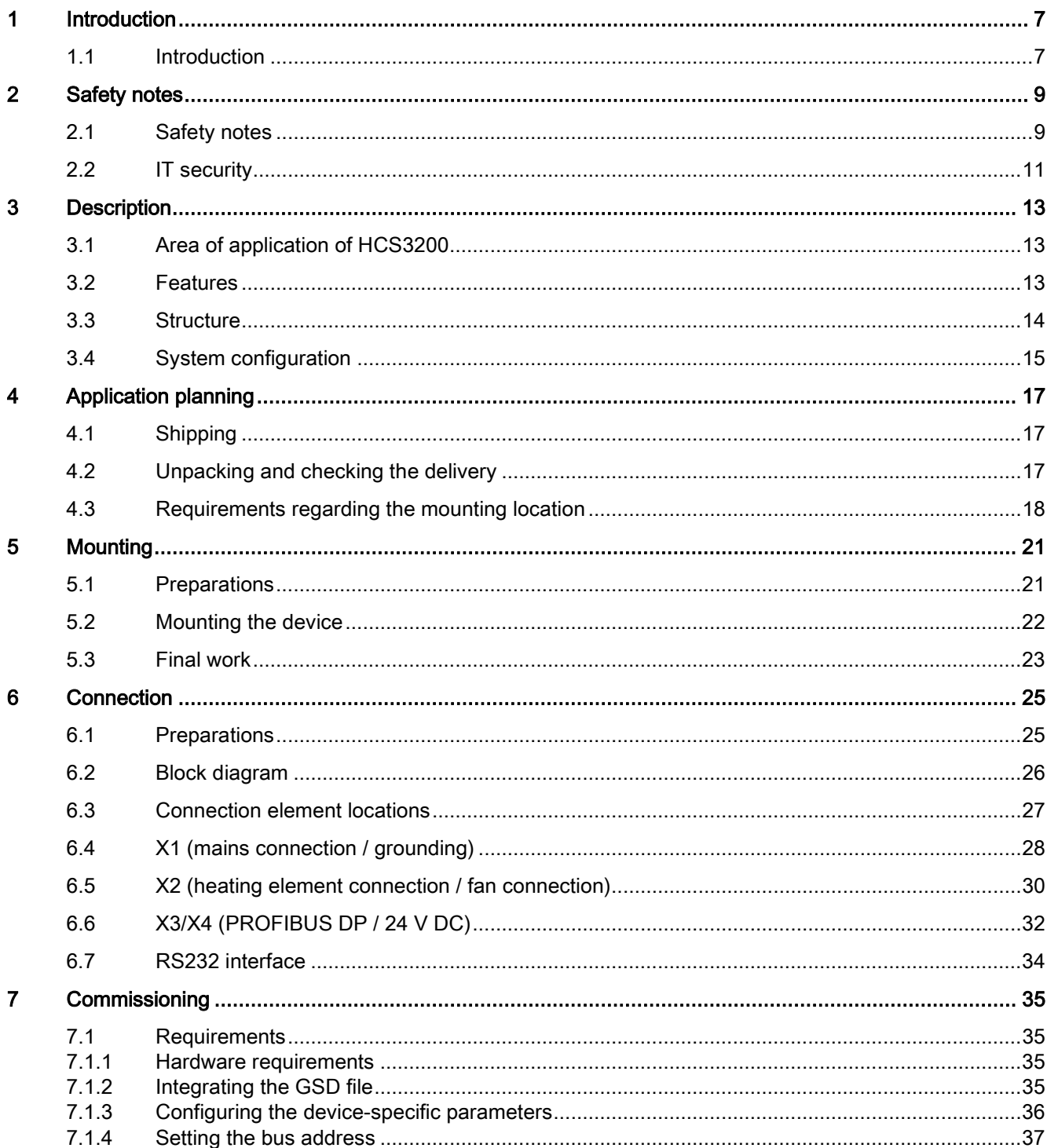

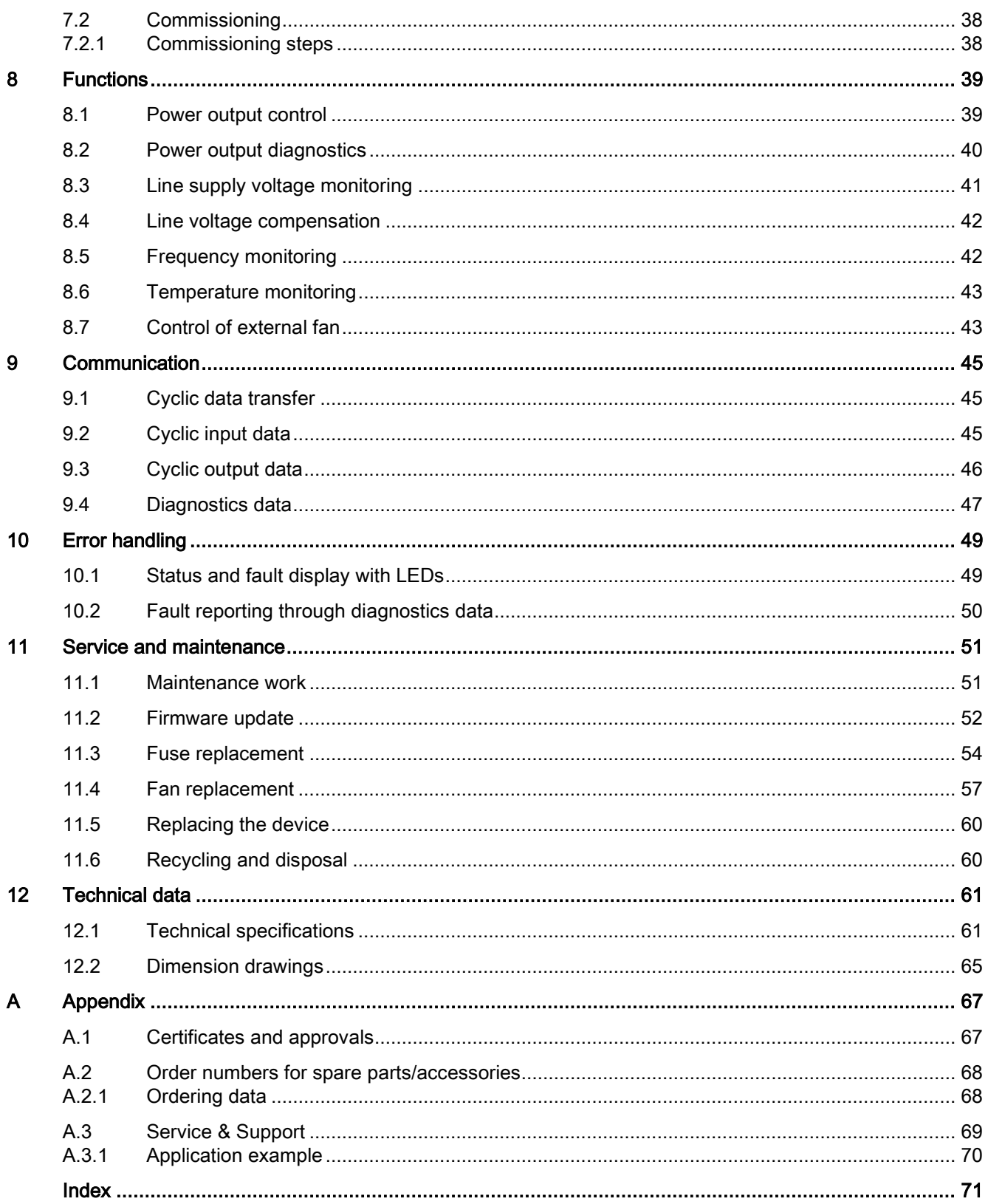

# <span id="page-6-0"></span>Introduction **1**

### <span id="page-6-1"></span>1.1 Introduction

#### Purpose of this documentation

These operating instructions contain all the information you require to commission and operate the HCS3200 heating controller.

#### Target group

The documentation is intended for qualified personnel in the following specialist fields:

- Operators, project engineers, programmers
- Electrically skilled personnel who assemble, connect and start up the device.

#### Required basic knowledge

- These operating instructions require prior knowledge of programming an S7 controller or SIMOTION.
- Knowledge of working with the PROFIBUS DP fieldbus is also necessary.

#### **History**

The following earlier release versions of these operating instructions have been published:

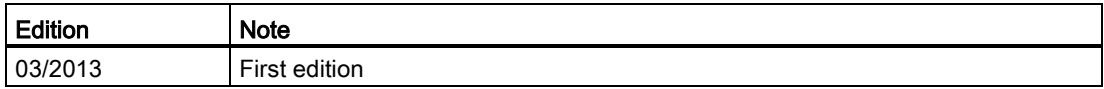

#### Registered trademarks

SIPLUS ® is a registered trademark of Siemens AG.

Introduction

1.1 Introduction

# <span id="page-8-0"></span> $\mathsf{S}$ afety notes  $\mathsf{S}$

### <span id="page-8-1"></span>2.1 Safety notes

This device corresponds to the approvals printed on the type plate. If you have questions about whether it is permissible to install the device in the planned environment, please contact your service representative.

#### **NOTICE**

Alterations to the devices are not permitted.

Failure to observe these guidelines shall constitute a revocation of the approvals and manufacturer's warranty.

#### Warning symbols on the device

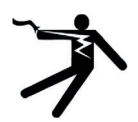

#### WARNING

#### Electric shock hazard

#### May cause death or serious injury

When this warning symbol  $\Lambda$  appears on the device, you must consult the operating instructions for the device. The operating instructions contain information about the potential risks and enable you to recognize risks and implement countermeasures.

#### Note before connecting the device

### WARNING

#### Electric shock hazard

#### May cause death or serious injury

The supply system to which the heating control system is connected must have a circuit breaker. The device must be switched off and secured against switching on again, before connecting to the line voltage. Otherwise, there is a risk of electric shock.

2.2 IT security

#### Working on the device or on components connected to it

#### WARNING

#### Electric shock hazard

#### May cause death or serious injury

- Before opening the enclosure door, you must disconnect the line voltage and secure it against switching on again.
- Before working on the heating control system or the connected components, ensure the system is disconnected.

#### Fuse replacement

#### **NOTICE**

Use only the prescribed fuse types. If you operate a heating controller with unapproved fuses, the device could be destroyed.

#### **Repairs**

WARNING

No user-serviceable parts

#### May cause death or serious injury

Incorrectly performed repairs may result in substantial damage to equipment or endanger the user. Return the device to Siemens for repair.

# <span id="page-10-0"></span>2.2 IT security

#### IT security guidelines

Siemens offers IT security mechanisms for its automation and drive product portfolio in order to support the safe operation of the plant/machine. We recommend that you inform yourself regularly on the IT security developments regarding your products. For information on this topic, refer to: http://support.automation.siemens.com. Here, you can register for a productspecific newsletter.

For the secure operation of a plant/machine, however, it is necessary to integrate the automation components in a full IT security concept for the entire plant/machine that represents the state of the art in IT technology. You can find information on this at: http://www.siemens.com/industrialsecurity.

Products used from other manufacturers should also be taken into account here.

Safety notes

2.2 IT security

# <span id="page-12-0"></span>Description 3

# <span id="page-12-1"></span>3.1 Area of application of HCS3200

The HCS3200 heating controller is used for controlling heating elements used in industry. The preferred area of application for the HCS3200 is in the control of infrared emitters in PET stretch blow molding machines.

In principle, the HCS3200 can be used wherever resistive loads have to be switched and monitored.

## <span id="page-12-2"></span>3.2 Features

#### Features

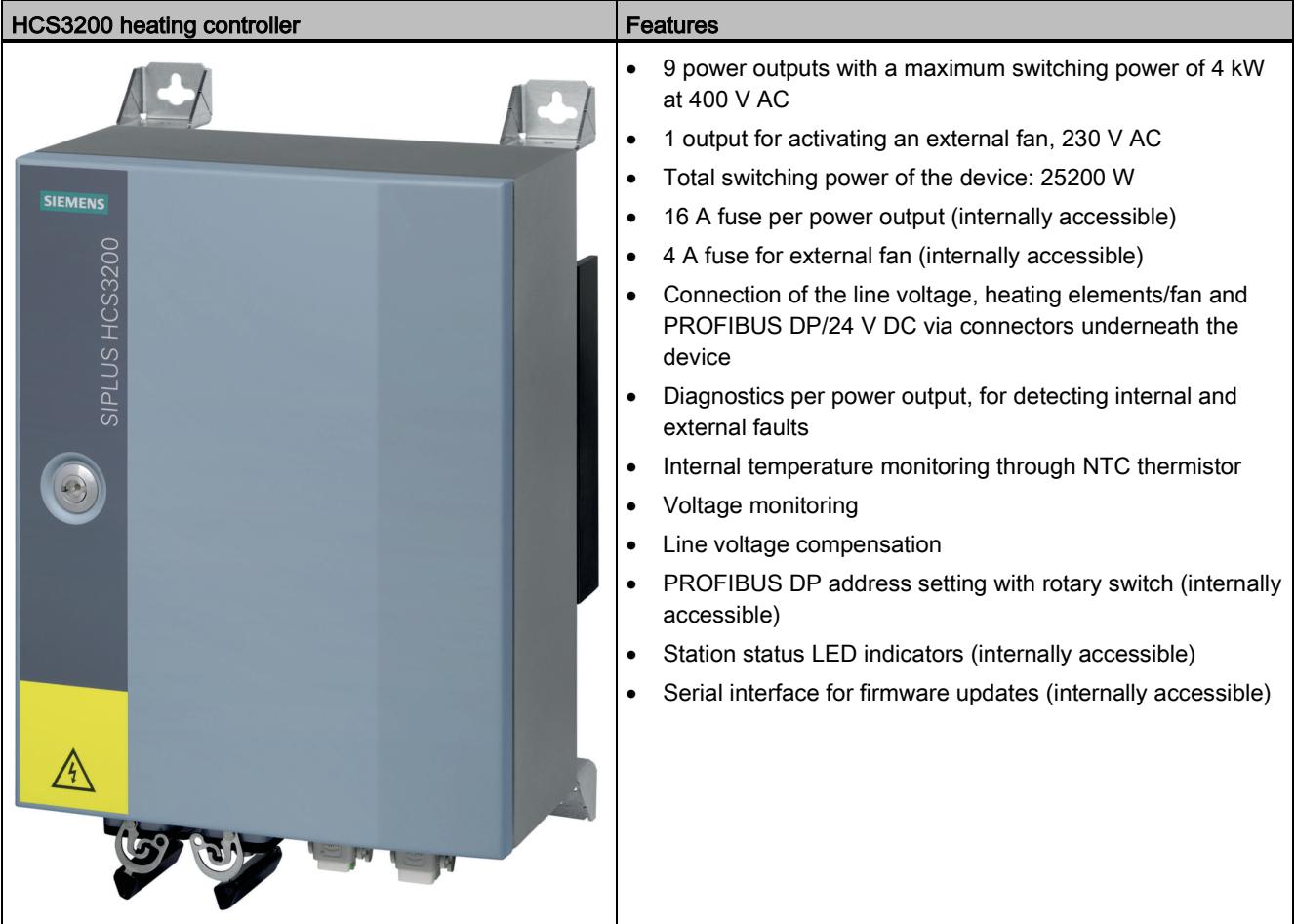

3.3 Structure

### <span id="page-13-0"></span>3.3 Structure

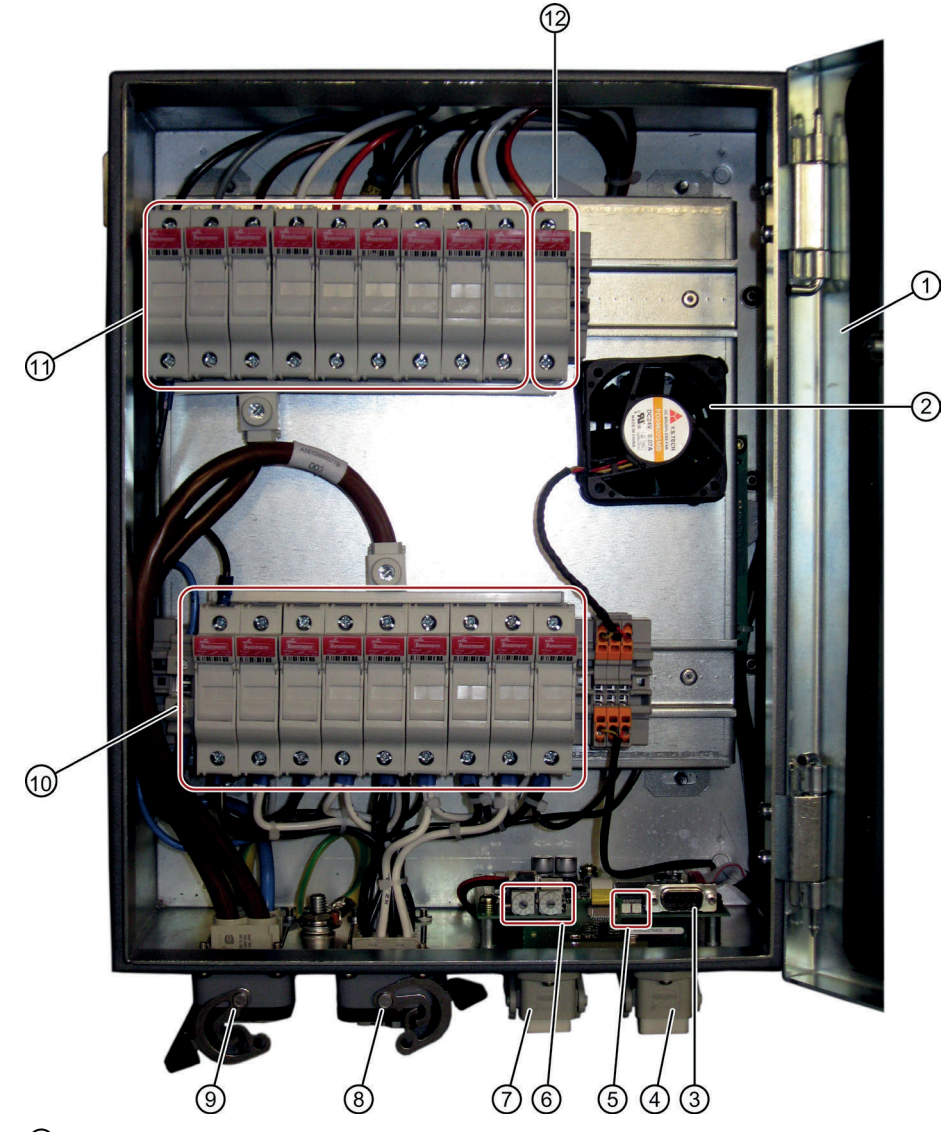

- Enclosure door, grounded
- Internal fan
- RS232 interface for loading new software
- X4: PROFIBUS DP and 24 V DC supply
- LEDs: for displaying the system operating status
- 2 rotary switches: for setting the address of the PROFIBUS DP interface
- X3: PROFIBUS DP and 24 V DC supply
- X2: for controlling up to 9 heating elements and one external fan
- X1: Line voltage and protective earth PE
- Lower fuse block: for fuses F111 (left) to F119 (right) along the incoming lines for heating elements 1 to 9.
- Upper fuse block: for fuses F101 (left) to F109 (right) along the outgoing lines for heating elements 1 to 9.
- Fuse F110 for connecting the external fan

## <span id="page-14-0"></span>3.4 System configuration

#### System components

The SIPLUS HCS3200 heating control system is a distributed I/O device. It communicates via the PROFIBUS DP fieldbus with the SIMATIC S7 controller.

A complete system includes the following components:

- HCS3200 heating controller
- Higher-level control through SIMATIC S7 automation system with integrated interface for PROFIBUS DP or SIMOTION
- PROFIBUS DP
- Cabling
- Heat emitter array
- HMI panel (optional)

#### System configuration

The following diagram shows an example of the interaction between the system components described:

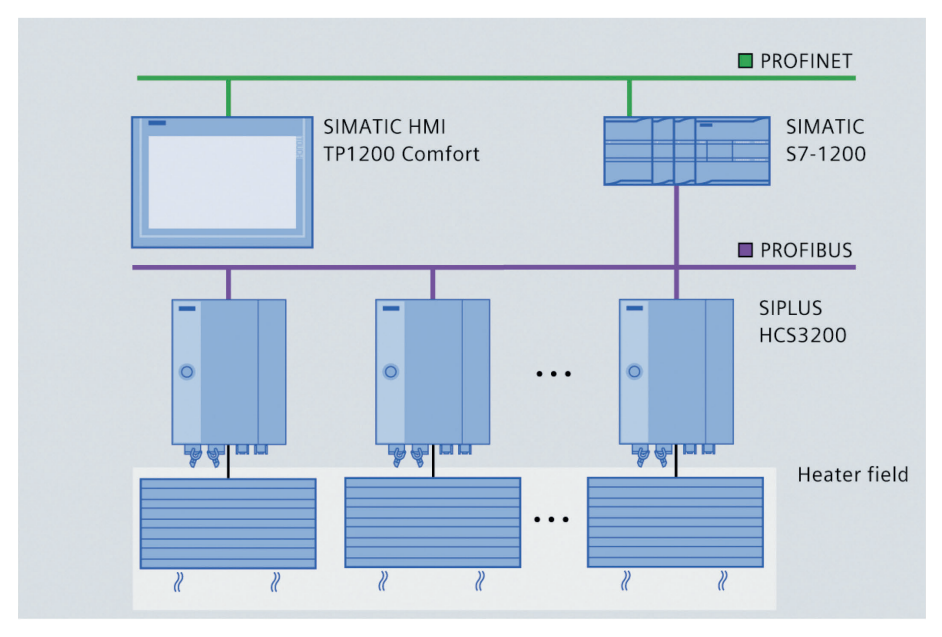

Figure 3-1 Example: System configuration

**Description** 

3.4 System configuration

# <span id="page-16-1"></span><span id="page-16-0"></span>Application planning

## 4.1 Shipping

#### **NOTICE**

#### Securing the device during transportation

Transport the device only in the original packaging which will give it the necessary protection against shock and impact.

## <span id="page-16-2"></span>4.2 Unpacking and checking the delivery

#### Unpacking the device

- 1. Unpack the device and the supplied components.
- 2. Check the shipment for completeness.
- 3. Make a visual check of the device and the components for transport damage.

Keep the packaging material in case you have to return the device.

#### Scope of delivery

- HCS3200 device
- Mounting hardware
- Compact Operating Instructions

# <span id="page-17-0"></span>4.3 Requirements regarding the mounting location

#### Environmental requirements

SIPLUS HCS3200 must only be installed indoors. The main environmental requirements are described below:

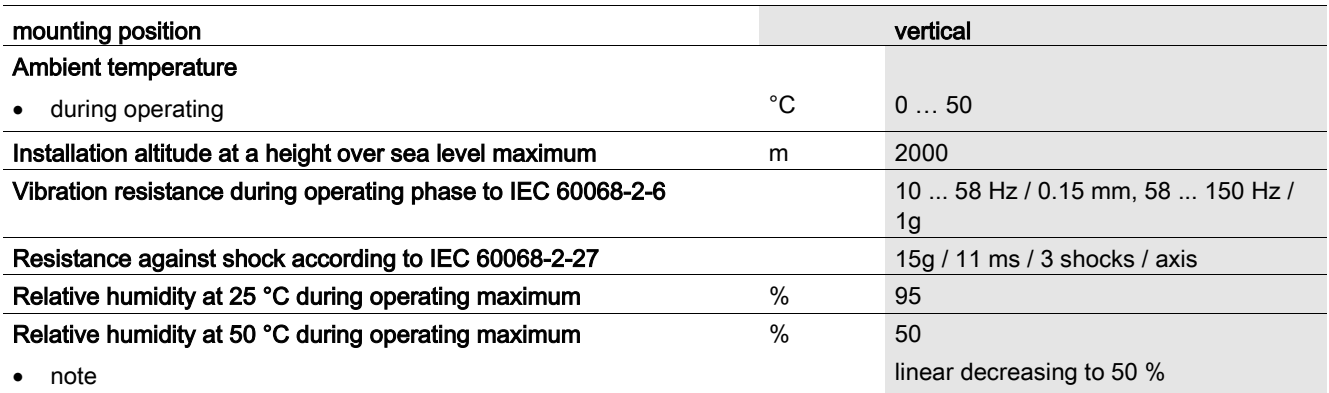

#### Incoming supply

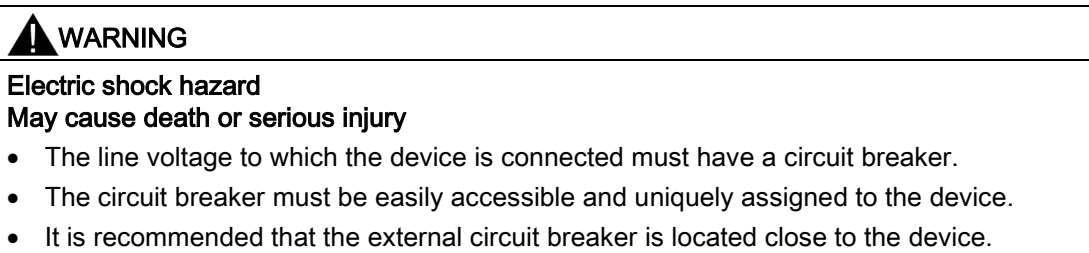

• The maximum current consumption for the device must be taken into consideration when selecting the circuit breaker.

4.3 Requirements regarding the mounting location

#### External lightning protector

#### **NOTICE**

An external lightning protector must be connected in the 24 V DC supply line: Dehn, "Blitzductor BVT" type AD24, No. 918402 (or equivalent).

If other lightning protectors are used, you must ensure that the types are equivalent (check with the manufacturer of the lightning protector). The lighting protector must be installed and used in accordance with the instructions of the manufacturer.

With a lightning protector, the following interference immunity is achieved: 1.0 kV symm. with  $\text{Ri} = 2 \Omega$ ; evaluation criterion B 2.0 kV unsymmetrical with  $\text{Ri} = 12 \Omega$ ; evaluation criterion B

Without a lightning protector, the following interference immunity is achieved: 0.5 kV symm. with Ri =  $2 Ω$ ; evaluation criterion B 0.5 kV unsymmetrical with Ri = 12 Ω; evaluation criterion B

4.3 Requirements regarding the mounting location

# <span id="page-20-0"></span> $\frac{1}{5}$  Mounting

### <span id="page-20-1"></span>5.1 Preparations

The HCS3200 device can be mounted either on a wall or in a steel frame.

#### **NOTICE**

#### The temperature of the cooling fins can reach 80 °C

When mounting the device on a wall, ensure that the wall is designed to withstand temperatures up to around 80 °C.

#### Minimum clearances

Maintain the following minimum clearances from other devices:

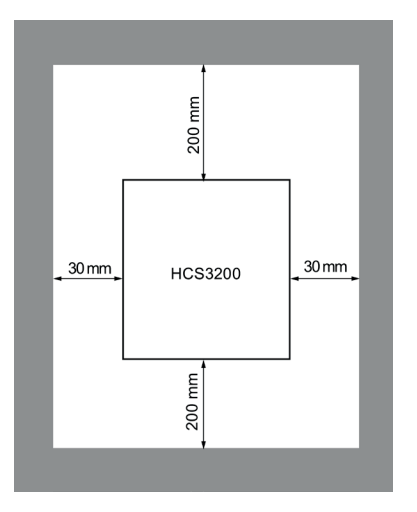

Figure 5-1 Clearances for mounting an HCS3200

#### **Note**

- Natural convection must be possible above and below the device. A clearance of 200 mm must be observed.
- When two heating controllers are mounted one above the other, you must ensure that the heat emitted from the lower device is routed past the upper device.

#### Remove surface protection

Remove the surface protection on the front and rear of the device before installation.

# <span id="page-21-0"></span>5.2 Mounting the device

#### Position of the mounting brackets

The figure below shows two variations for attaching the mounting brackets which hold the device in place.

You can attach the 4 mounting brackets to the 4 corners of the device horizontally, vertically or in a combination thereof, as required.

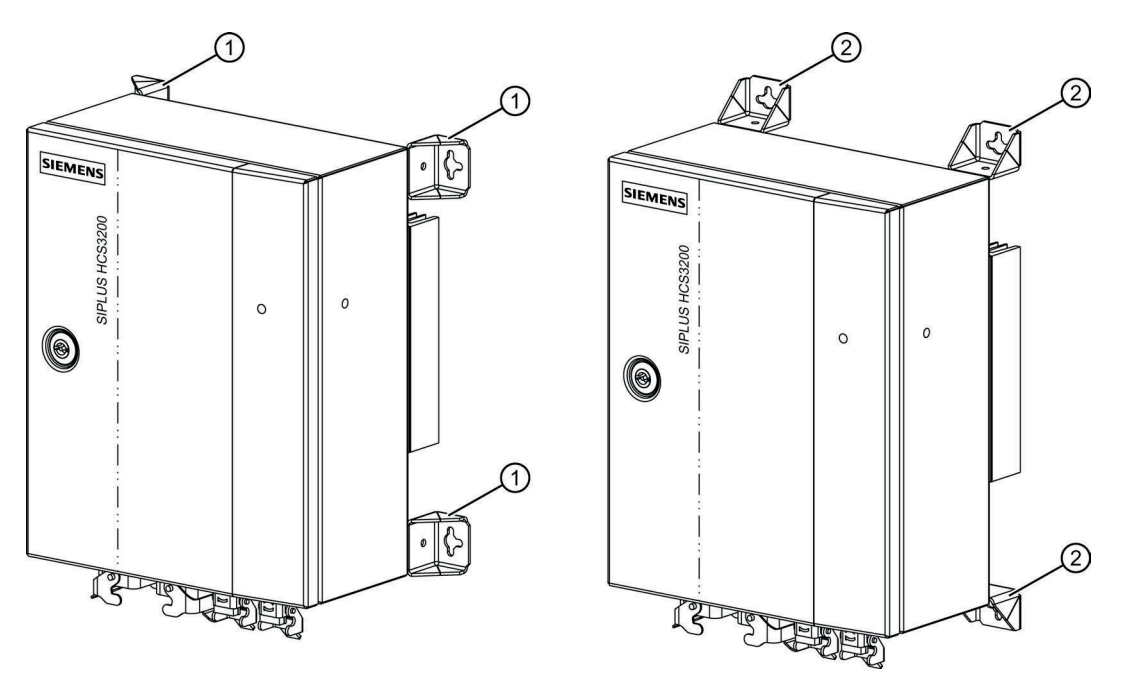

① Mounting bracket, horizontal mounting on the device

② Mounting bracket, vertical mounting on the device

Figure 5-2 Position of the mounting brackets

#### Fixing the mounting brackets

Screw the 4 mounting brackets in the required positions (vertical or horizontal) on the corners of the device.

#### Mounting/installing the device

- When attaching to a wall: Make sure that the wall can support the total weight of the device.
- Permitted mounting position: The device may only be operated in the vertical position.

The exact positions of the fixing points and drill holes are shown in the dimension drawing (see section [Dimension drawings](#page-64-0) (Page [65\)](#page-64-0)).

# <span id="page-22-0"></span>5.3 Final work

The cage clamps of the fuse holder may have loosened during transport. We recommend that you tighten the cage clamps before commissioning with a torque of 2.1 Nm.

**Mounting** 

5.3 Final work

# <span id="page-24-0"></span>Connection **6**

### <span id="page-24-1"></span>6.1 Preparations

#### Safety instruction

#### **A**WARNING

Hazardous voltages from the mains power input or heating element feeder cables May cause death, serious injury or damage to property

Dangerous voltages may be present on incoming lines from the supply and to heating elements.

Before work starts on connecting the HCS3200 heating controller, the incoming supply and heating element lines must be disconnected and secured against being switched on again.

#### Connection requirements

- The device is installed.
- The incoming supply is disconnected at the mounting location of the device and secured against being switched on again.
- The mains power input is secured by an easily accessible circuit breaker. It is recommended that the external circuit breaker is located close to the device.
- The cables to be connected are not live.

# <span id="page-25-0"></span>6.2 Block diagram

#### Block diagram

The figure below shows the main connections between the HCS3200 heating controller and the main supply and heating elements. The power outputs are internally secured by two fuses per power output.

It is essential to connect an external circuit breaker. An external fan can be connected to connector X2.

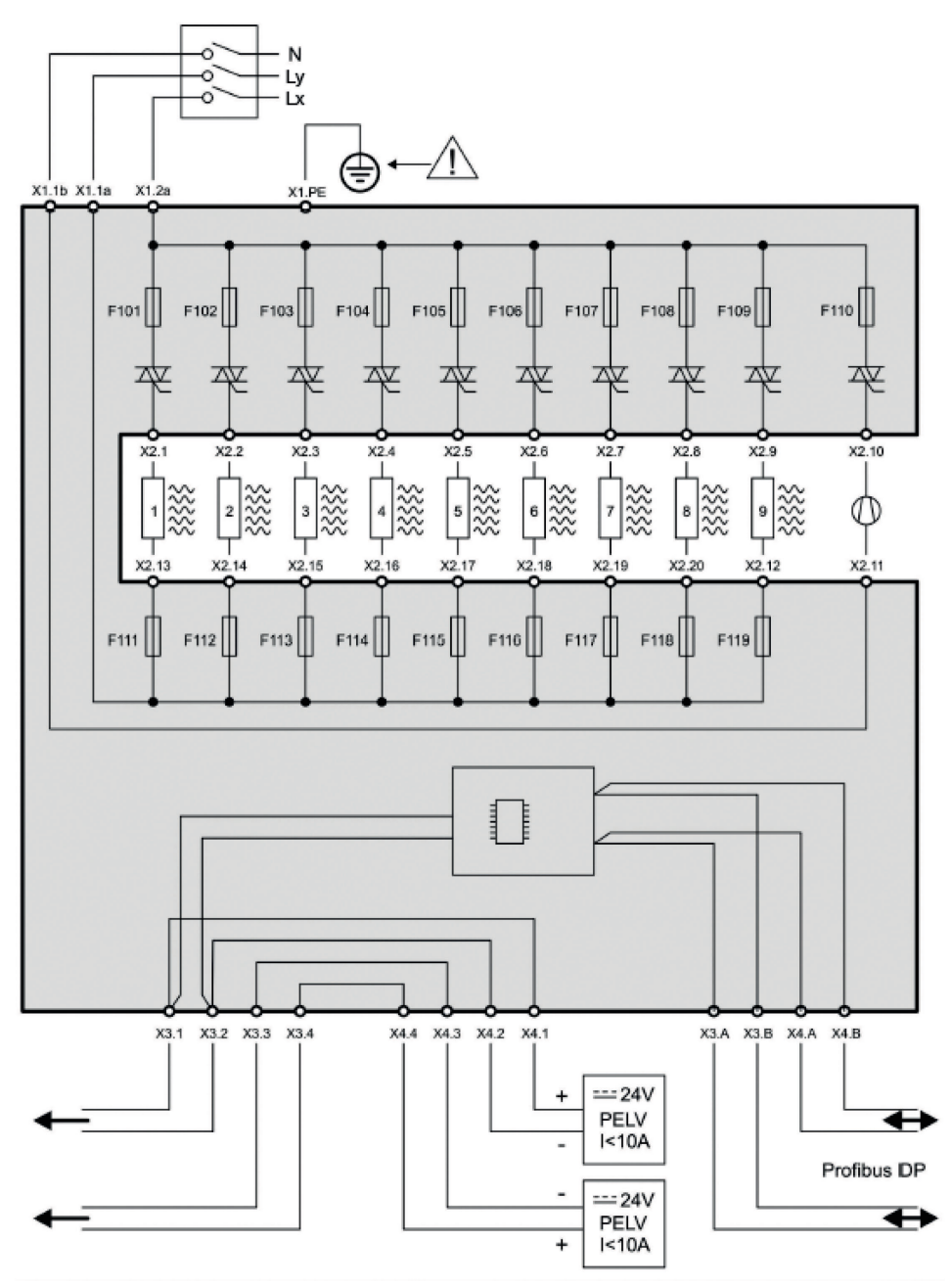

Figure 6-1 Block diagram of HCS3200

# <span id="page-26-0"></span>6.3 Connection element locations

#### Connection element locations

The position of the connection elements of the HCS3200 heating controller on the underside of the device is shown in the figure below.

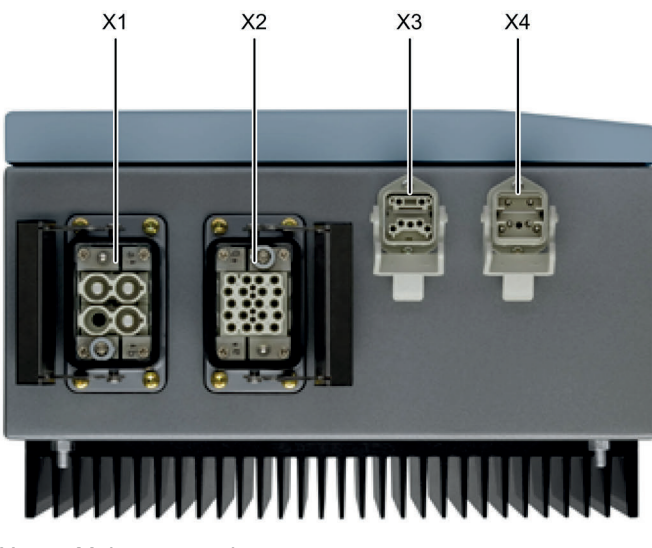

- X1 Mains connection
- X2 Heating elements / fan connector
- X3 PROFIBUS DP / 24 V DC supply voltage
- X4 PROFIBUS DP / 24 V DC supply voltage
- Figure 6-2 Connector element locations Underside of device

6.4 X1 (mains connection / grounding)

# <span id="page-27-0"></span>6.4 X1 (mains connection / grounding)

Socket X1 is used to connect the mains supply. The incoming supply line must be secured by an easily accessible external circuit breaker that can be uniquely assigned to a device.

#### X1 pin assignment

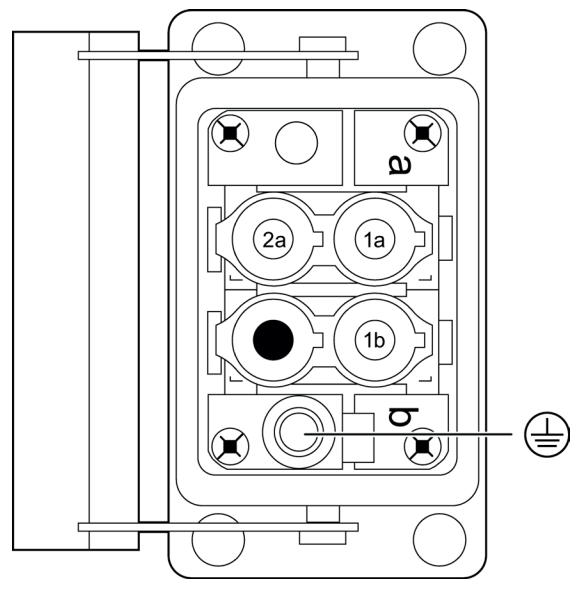

Figure 6-3 X1 pin assignment

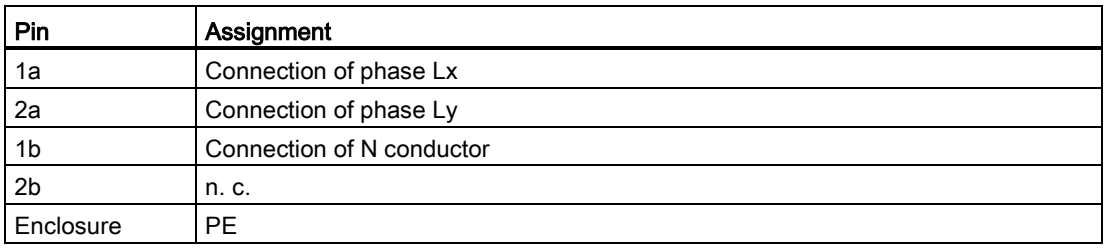

#### Note

Ensure that the phase sequence Lx to Ly is clockwise (phase Lx is 120° ahead of Ly). Otherwise fault diagnosis will not function correctly for the external fan.

#### Recommended connectors

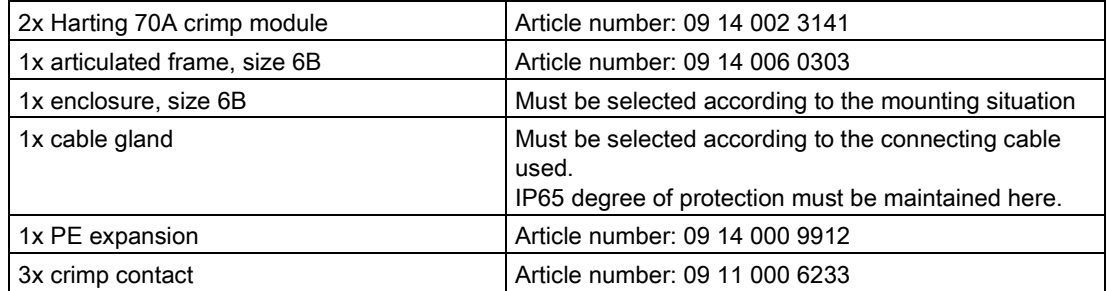

You can obtain detailed information regarding the electrical and mechanical properties of the connection plug from the manufacturer (www.harting.com).

### **A**WARNING

#### Protective conductor connection - Electric shock hazard May cause death or serious injury

This connector is used for protective conductor connection for the device. The protective conductor must be connected to the connector according to the instructions of the manufacturer.

6.5 X2 (heating element connection / fan connection)

# <span id="page-29-0"></span>6.5 X2 (heating element connection / fan connection)

#### Heating element connection

You can connect up to 9 heating elements/loads at connection socket X2.

#### **NOTICE**

The connected loads (heat emitters and fan) must not exceed the total power output of the device of 25200 W.

#### External fan

Pins 10 and 11 of connection socket X2 are provided for connection of an external 230 V AC fan.

#### X2 pin assignment

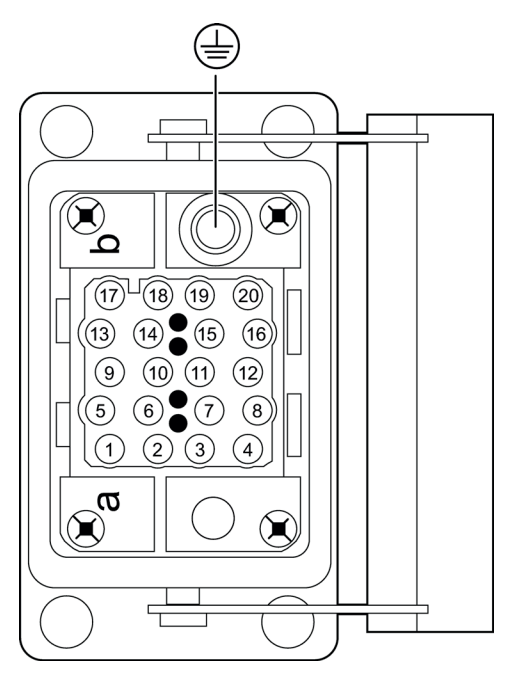

Figure 6-4 X2 pin assignment

| Pin            | Assignment                 | Pin | Assignment                |
|----------------|----------------------------|-----|---------------------------|
|                | Power output 1 outgoing    | 11  | External fan (N) incoming |
| 2              | Power output 2 outgoing    | 12  | Power output 9 incoming   |
| 3              | Power output 3 outgoing    | 13  | Power output 1 incoming   |
| $\overline{4}$ | Power output 4 outgoing    | 14  | Power output 2 incoming   |
| 5              | Power output 5 outgoing    | 15  | Power output 3 incoming   |
| 6              | Power output 6 outgoing    | 16  | Power output 4 incoming   |
| 7              | Power output 7 outgoing    | 17  | Power output 5 incoming   |
| 8              | Power output 8 outgoing    | 18  | Power output 6 incoming   |
| 9              | Power output 9 outgoing    | 19  | Power output 7 incoming   |
| 10             | External fan outgoing (Lx) | 20  | Power output 8 incoming   |
| Enclosur       | PF                         |     |                           |
| e              |                            |     |                           |

Table 6- 1 20-pin connection for controlling 9 heating elements and 1 fan

#### Recommended plug

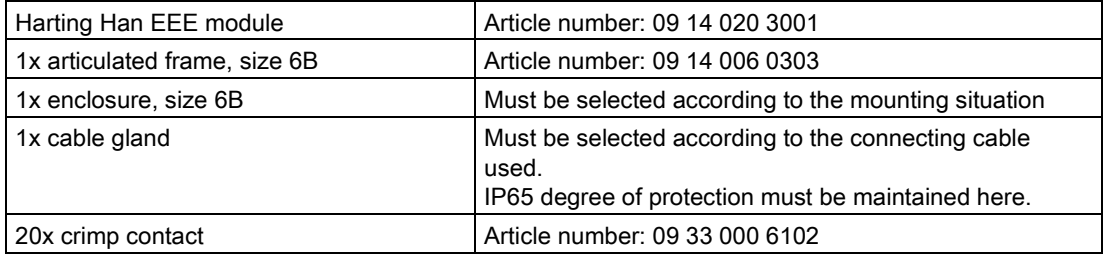

You can obtain detailed information regarding the electrical and mechanical properties of the connection plug from the manufacturer (www.harting.com).

#### Insulation of the connecting cables

#### WARNING

#### Electric shock hazard / Risk of fire May cause death or serious injury

Voltages with respect to ground of 230 V AC can be present on X2. The connecting cables must be double-insulated or have reinforced insulation.

# <span id="page-31-0"></span>6.6 X3/X4 (PROFIBUS DP / 24 V DC)

#### PROFIBUS DP

To enable communication between SIMATIC S7 / SIMOTION and the heating controller, connect PROFIBUS DP to the CPU module through plug connection X3 / X4.

A bus terminating resistor is required for terminating the bus.

If the bus connector is located at the start or the end of a bus segment, the terminating resistor must be connected. The bus terminating resistors are already integrated into the Siemens bus terminators (6GK1 905-0DA10).

Make sure that stations with an activated terminating resistor are always supplied with power during startup and operation.

Unused connectors must be fitted with a cover in the plant.

#### 24 V DC power supply

The 24 V infeed is supplied via pins 1/2 or 3/4 of the PROFIBUS connector. The user must ensure that the maximum current-carrying capacity of the connector of 10 A is not exceeded.

#### Pin assignment X3 / X4

Connection sockets X3 and X4 have the same pin assignment. Both connections are internally linked 1:1. The signals can be transmitted further using daisy chaining.

| Pin | Assignment                                        |  |
|-----|---------------------------------------------------|--|
|     | Supply voltage 1: 24 V DC, for heating controller |  |
|     | Reference potential 1, for heating controller     |  |
| 3   | Reference potential 2                             |  |
| 4   | Supply voltage 2: 24 V DC                         |  |
| Q   | PROFIBUS DP, A signal                             |  |
| в   | PROFIBUS DP, B signal                             |  |

Table 6-2 6-pin connection for 24 V DC and PROFIBUS DP

#### Recommended connection material

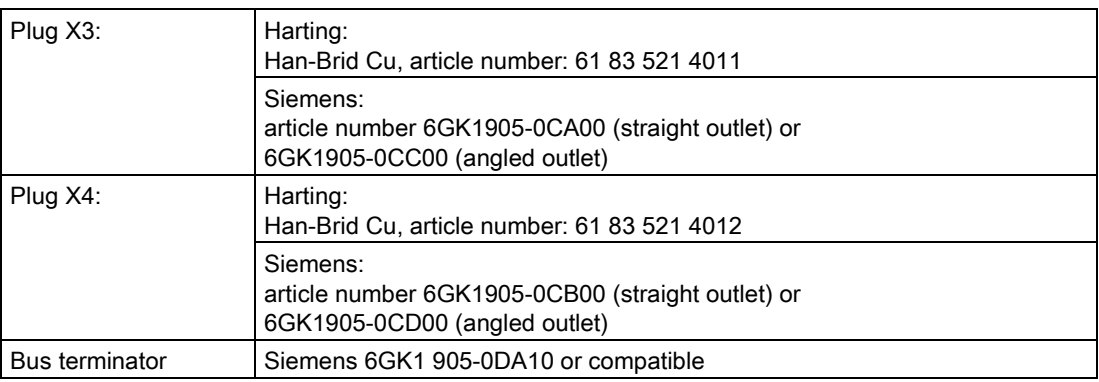

You can obtain detailed information regarding the electrical and mechanical properties of the connection plug from the manufacturer of the plug.

# <span id="page-33-0"></span>6.7 RS232 interface

The RS-232 interface is only used for firmware updates and is not accessible during operation.

The RS-232 interface is connected via a 9-pin sub D connector that is located on the CPU module which can only be accessed by opening the enclosure cover.

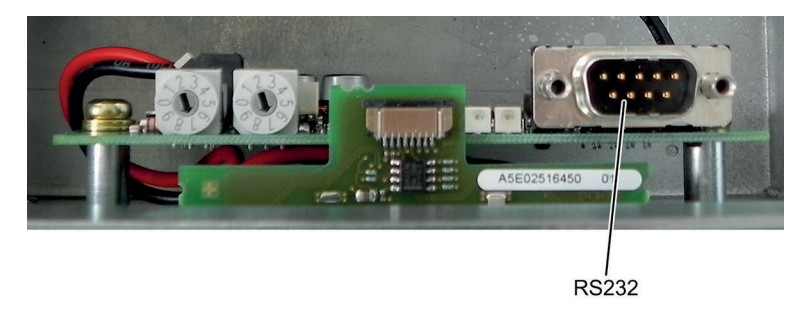

Figure 6-5 Location of the RS-232 interface

#### Pin assignment

The table below shows the terminal assignments for the 9-pin sub D male connector in the front panel of the CPU module.

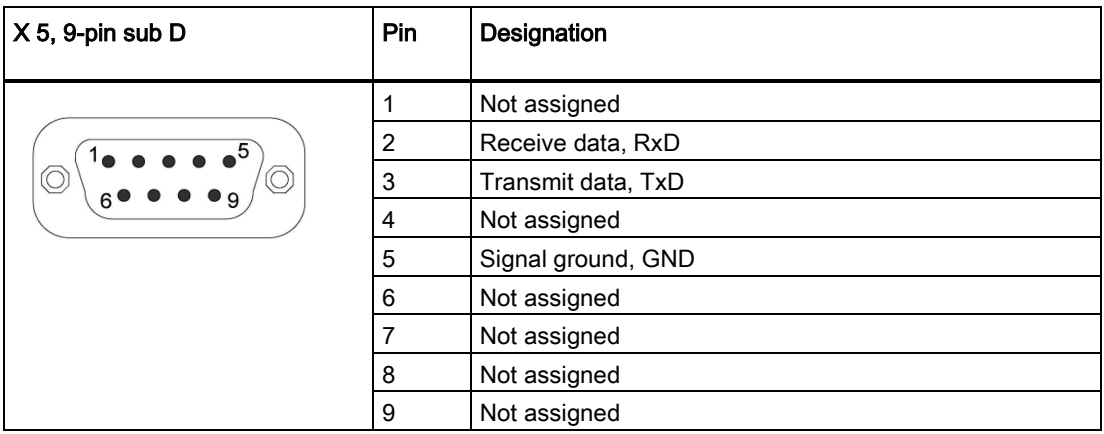

#### Connecting cables

Null modem cables of various lengths are generally available for connecting a PC which also has a 9-pin sub D male connector.

Please note that you must only use shielded connector casings and cables. A large surface area of both sides of the cable shield must be in contact with the connector casing.

# <span id="page-34-0"></span>commissioning and the commissioning and the commissioning and  $\overline{7}$

#### <span id="page-34-2"></span><span id="page-34-1"></span>7.1 Requirements

#### 7.1.1 Hardware requirements

#### Requirements for commissioning

Before commissioning starts, the system components must be installed and wired up.

The following is necessary:

- SIMATIC S7 CPU / SIMOTION with PROFIBUS DP interface
- PROFIBUS DP
- SIPLUS HCS3200 heating controller

#### <span id="page-34-3"></span>7.1.2 Integrating the GSD file

You will need the language-specific GSD file "SIEM81A4.GSx" for PROFIBUS configuration. For this purpose, the GSD file must be installed in the configuration software.

You can download the GSD file from the Siemens Service&Support website [\(http://www.siemens.com/automation/service&support\)](http://www.siemens.com/automation/service&support).

#### Procedure

If this GSD file is not yet available in your configuration software version, integrate the GSD file in STEP 7 V5.x or in STEP 7 V11 and higher (TIA Portal) in accordance with the online help for STEP 7.

If a non-Siemens DP master is used, install the GSD file as described in the manufacturer's instructions.

#### Quantity structure of the DP slave

- 10 bytes output data
- 3 words input data
- 21 bytes of diagnostic data
- Baud rates up to 12 Mbaud
- Supported standard: PROFIBUS DP

### <span id="page-35-0"></span>7.1.3 Configuring the device-specific parameters

#### Setting the device-specific parameters

Three parameters are described in the GSD file that require setting. Configuration is performed in STEP 7 using HW Config by selecting the object properties for slot 0.

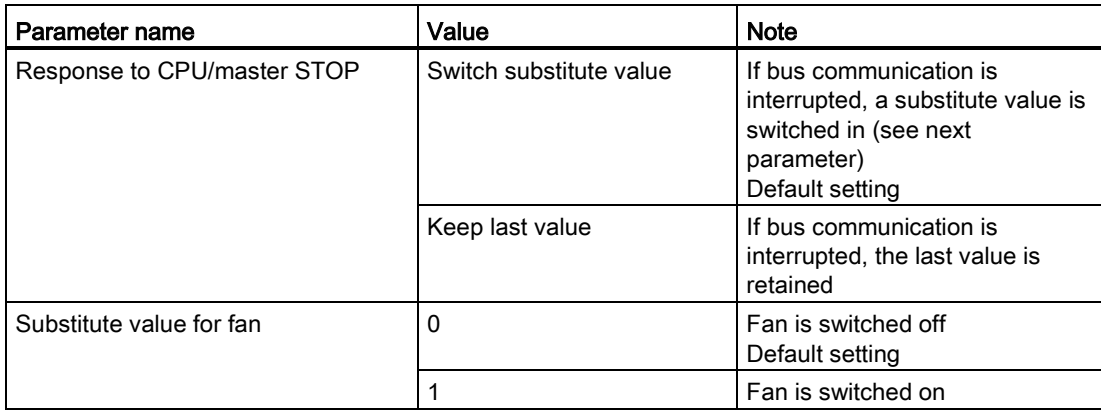
#### <span id="page-36-0"></span>7.1.4 Setting the bus address

<span id="page-36-1"></span>To enable communication between SIMATIC S7-300/SIMOTION and the heating controller via the PROFIBUS DP fieldbus, set the bus address on the CPU module.

#### Settable bus addresses

You can set a bus address between 0 and 99 on the heating controller.

#### Tools required

Slotted screwdriver, size 0.4 x 2.5 mm (blade width x blade length)

#### Procedure

#### WARNING

Electric shock hazard

#### May cause death or serious injury

Before opening the enclosure door, you must disconnect the line voltage and secure it against switching on again.

<span id="page-36-2"></span>Set the bus address using the rotary switches.

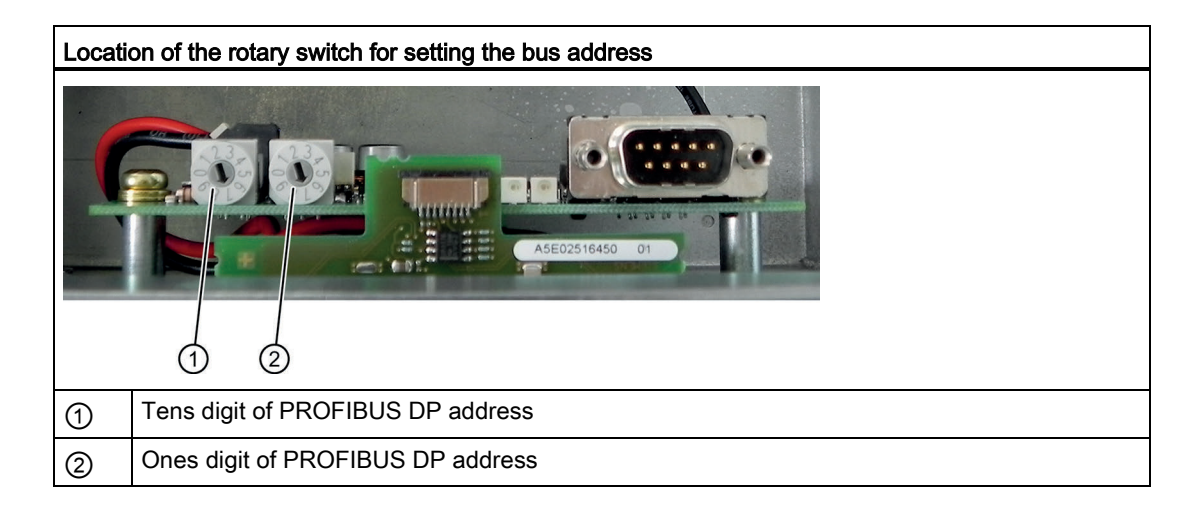

# 7.2 Commissioning

#### 7.2.1 Commissioning steps

#### **Requirements**

- <span id="page-37-1"></span>● The device has been installed and connected by a qualified person.
- The line voltage is switched off and secured against reactivation.
- <span id="page-37-0"></span>● The PROFIBUS DP bus address is set correctly (see section [Setting the bus address](#page-36-0) (Page [37\)](#page-36-0))
- <span id="page-37-2"></span>● The DP master is configured and in operation.

#### Procedure

- 1. Switch the 24 V DC power supply on again.
- <span id="page-37-4"></span><span id="page-37-3"></span>2. The device starts up. Check the LED status for the operating state.

#### Error-free power-up: Green LED is on, red LED is off

This LED display means: System is active; PROFIBUS communication is taking place

- 1. Close the enclosure door.
- 2. Switch on the line voltage. The device is in operation.

#### Note

When power up is not completed without errors, the current operating state or error is indicated by the appropriate LED display (see section [Status and fault display with LEDs](#page-48-0) (Page [49\)](#page-48-0)).

# Functions **8**

# <span id="page-38-0"></span>8.1 Power output control

#### Power output control

<span id="page-38-2"></span><span id="page-38-1"></span>Zero-point switching solid state relays are used for controlling the heating elements. Nine individually-controllable power outputs are implemented.

<span id="page-38-4"></span>They are controlled in half-waves: For each half-wave, the controller supplies On/Off information to the relay and this switches as specified at the next zero point.

The setpoints for controlling the power outputs lie within a value range of 0 % to 99 % (reference value: 100 half-waves).

Depending on the specified setpoint, the power outputs are controlled with an equal number of positive and negative half-waves (reference value: 200 half-waves).

<span id="page-38-3"></span>To avoid excessively high inrush currents, the power outputs are switched on time-delayed.

# <span id="page-39-0"></span>8.2 Power output diagnostics

#### Power output diagnostics

<span id="page-39-7"></span><span id="page-39-2"></span>The device features a diagnostics function for detecting power output faults. In every halfwave, the status of the power output is requested and checked at a fixed point in time.

The following faults are detected:

- Heating element fault
- <span id="page-39-1"></span>● Breakdown of a solid state relay (SSR)
- <span id="page-39-4"></span>● Incoming fuse has tripped
- <span id="page-39-6"></span>● Outgoing fuse ruptured or SSR has high resistance

#### Requirements for diagnostics

<span id="page-39-5"></span>The "SSR breakdown" fault is always indicated (provided the mains voltage is connected), regardless of heating status; all other faults are only indicated when heating is enabled (heating is "ON").

#### Diagnostic functions

The faults that can be detected are listed in the table below complete with their error codes:

<span id="page-39-3"></span>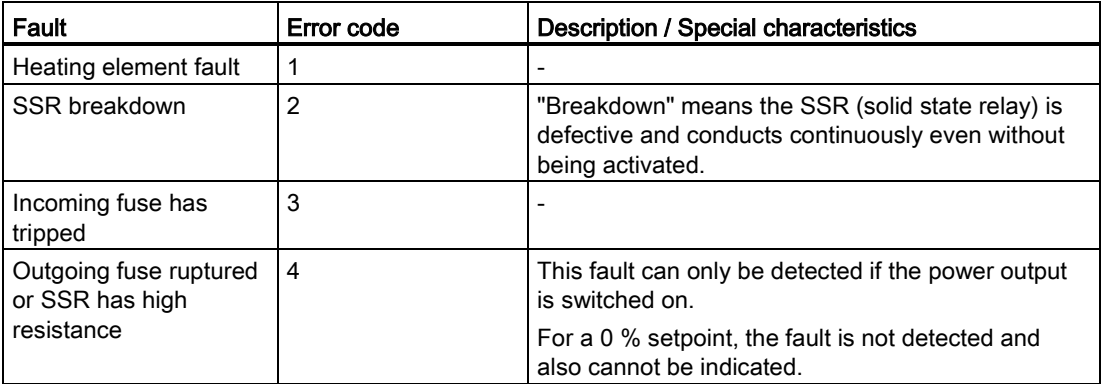

You will find information about the causes of faults and possible rectification measures in the [Fault reporting through diagnostics data](#page-49-0) (Page [50\)](#page-49-0) section.

# <span id="page-40-0"></span>8.3 Line supply voltage monitoring

#### Line supply voltage monitoring

<span id="page-40-1"></span>The heating controller is designed for operation in a TN system with 400 V AC. The maximum permissible variation is ±10 %. The supply voltage is measured with a tolerance of ±0.5 % and the measured value is checked against the valid working range. The actual voltage measurement is reported to the user (see section [Cyclic input data](#page-44-0) (Page [45\)](#page-44-0)).

If the voltage lies outside the permissible range, a warning will be generated (see section [Diagnostics data](#page-46-0) (Page [47\)](#page-46-0)) and heater operation continues. It is the responsibility of the user to respond.

#### **Note**

Due to the measuring principle, the voltage measuring range lies between 320 V and 480 V.

- Voltages below this are indicated as 0 V.
- Voltages above this are indicated as the full-scale value.

The full-scale value can vary between devices by a tolerance of 1 %.

If the voltage lies outside the measuring range, an error message will be generated (see section [Diagnostics data](#page-46-0) (Page [47\)](#page-46-0)) and heater operation stops. Heating can only be switched on again when the voltage has returned to the measuring range.

#### **NOTICE**

#### Excessive voltages can damage the device

It is the responsibility of the user to ensure compliance with the maximum voltage limits.

# <span id="page-41-0"></span>8.4 Line voltage compensation

#### Line voltage compensation

<span id="page-41-4"></span>Line voltage compensation makes it possible to achieve a balanced output on the power outputs, even when the voltage deviates from normal values.

The compensation factor, or the setpoint, is calculated as follows:

Correction factor  $=$   $\left(\frac{\text{normal voltage value}}{\text{measured voltage value}}\right)^2$ 

New setpoint = correction factor  $*$  specified setpoint

The normal voltage value is permanently set as 400 V. The setpoint that can result from the calculation lies between 0 % and 99 %.

The accuracy of the calculation is determined by the accuracy of the measured value acquisition and the fine tuning of the control that results from the half-wave controller. This can be up to 2 %.

# <span id="page-41-1"></span>8.5 Frequency monitoring

#### Frequency monitoring

<span id="page-41-3"></span>The frequency of the applied line voltage is continuously monitored. If the frequency lies between the permissible limits, it is evaluated as valid and reported to the user (see section Diagnostics data). A distinction is made between the following frequencies in the message:

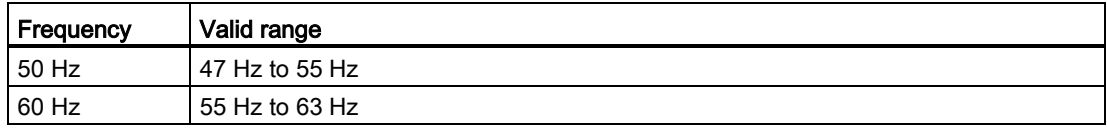

#### Frequency fault

<span id="page-41-2"></span>If the frequency lies outside the permissible range for several consecutive measurements (e.g. due to disturbance over an extended period), a frequency fault will be reported to the user (see section [Diagnostics data](#page-46-0) (Page [47\)](#page-46-0)). The heating is not switched off and the previous frequency value measured is retained.

# <span id="page-42-1"></span>8.6 Temperature monitoring

#### Internal temperature monitoring

A sensor is installed inside the heating controller to measure the internal temperature.

When a temperature threshold that is permanently set in the hardware is overshot, all outputs (power outputs and external fan) are automatically switched off to prevent damage to the device. The outputs can only be controlled again when the temperature has returned to the valid range.

<span id="page-42-6"></span>The following data or states are reported to the user:

- Current temperature measured value (see section [Cyclic input data \(](#page-44-0)Page [45\)](#page-44-0))
- Disconnection due to excessively high temperature (see section Diagnostics data (Page [47\)](#page-46-0))

#### Heat distribution by means of internal fan

<span id="page-42-5"></span>To achieve even heat distribution within the enclosure, an internal fan is used. The fan is controlled depending on the internal temperature and is also monitored. If the fan is not functioning correctly, a fault is reported to the user (see section [Diagnostics data](#page-46-0) (Page [47\)](#page-46-0)). The fault does not cause the heating to be switched off.

# <span id="page-42-0"></span>8.7 Control of external fan

#### External fan

<span id="page-42-2"></span>The heating controller supports the operation of an external 230 V AC fan.

<span id="page-42-3"></span>The external fan can be switched on and off via a bit in the process image output (see section [Cyclic output data](#page-45-0) (Page [46\)](#page-45-0)).

The function of the fan is not linked to the function of the heating controller. The fan output has a fuse to protect the cable and the semiconductor switch. When the fan is operating, diagnostics are run for the purpose of detecting the following faults:

- Fuse tripped
- SSR has high resistance

<span id="page-42-4"></span>If additional monitoring of the fan is required, this must be separately implemented on the line side.

#### **NOTICE**

#### The fan output does not provide any protection for the fan motor.

If motor protection is required for the fan, it must be implemented by the user.

#### Functions

8.7 Control of external fan

# Communication **9**

# 9.1 Cyclic data transfer

<span id="page-44-2"></span>Communication between the DP master and heating controller is performed exclusively via cyclic data.

You can access the cyclic data in the PLC software via the inputs (message data) and the outputs (control data).

# <span id="page-44-0"></span>9.2 Cyclic input data

<span id="page-44-4"></span><span id="page-44-3"></span>The cyclic input data can be addressed in the S7 through the process image or I/O commands.

#### Process image inputs (PII)

<span id="page-44-1"></span>The process image for the inputs PII contains the status information for the individual modules. All addresses are specified as an offset relative to the base address 0.0. The actual addresses are obtained from the configuration of the overall system.

| <b>Byte</b>    | <b>Bit</b> | Meaning                                                                                  | <b>Description</b>                                      |
|----------------|------------|------------------------------------------------------------------------------------------|---------------------------------------------------------|
| $\mathbf{0}$   | $\Omega$   | $= 0$ : Heating switched off<br>$= 1$ : Heating switched on                              | Refer to section Power output<br>control (Page 39)      |
|                | 1          | = 0: Line voltage compensation is not active<br>= 1: Line voltage compensation is active | Refer to section Line voltage<br>compensation (Page 42) |
|                | 2          | $= 0$ : External fan Off<br>= 1: External fan On                                         | Refer to section Control of external<br>fan (Page 43)   |
|                | 37         | 0 (reserved)                                                                             |                                                         |
|                |            | 0 (reserved)                                                                             |                                                         |
| $\mathfrak{p}$ |            | Temperature measurement in °C                                                            | Refer to section Temperature<br>monitoring (Page 43)    |
| 3              |            | Factor for line voltage compensation in %                                                | Refer to section Line voltage<br>compensation (Page 42) |
| 4              |            | Voltage measured value Lxy                                                               | Refer to section Line supply                            |
| 5              |            |                                                                                          | voltage monitoring (Page 41)                            |

Table 9-1 Addressing of inputs

# <span id="page-45-0"></span>9.3 Cyclic output data

<span id="page-45-2"></span><span id="page-45-1"></span>The cyclic output data can be addressed in the S7 through the process image or I/O commands.

#### Process image output (PIQ)

The process image for the outputs PIQ contains the control data for the individual modules. All addresses are specified as an offset relative to the base address 0.0. The actual addresses are obtained from the configuration of the overall system.

| <b>Byte</b>      | Bit           | Meaning                                                                       | <b>Description</b>                                      |
|------------------|---------------|-------------------------------------------------------------------------------|---------------------------------------------------------|
| $\Omega$         | $\Omega$      | $= 0$ : Heating Off<br>$= 1$ : Heating On                                     | Refer to section Power output control<br>(Page 39)      |
|                  |               | $= 0$ : Line voltage compensation Off<br>$= 1$ : Line voltage compensation On | Refer to section Line voltage<br>compensation (Page 42) |
|                  | $\mathcal{P}$ | $= 0$ : External fan Off<br>= 1: External fan On                              | Refer to section Control of external fan<br>(Page 43)   |
|                  | 37            | 0 (reserved)                                                                  |                                                         |
| 1                |               | Power output 1 setpoint                                                       | Refer to section Power output control<br>(Page 39)      |
| $\boldsymbol{2}$ |               | Power output 2 setpoint                                                       |                                                         |
| 3                |               | Power output 3 setpoint                                                       |                                                         |
| 4                |               | Power output 4 setpoint                                                       |                                                         |
| 5                |               | Power output 5 setpoint                                                       |                                                         |
| 6                |               | Power output 6 setpoint                                                       |                                                         |
| $\overline{7}$   |               | Power output 7 setpoint                                                       |                                                         |
| 8                |               | Power output 8 setpoint                                                       |                                                         |
| 9                |               | Power output 9 setpoint                                                       |                                                         |

Table 9- 2 Addressing of outputs

# <span id="page-46-0"></span>9.4 Diagnostics data

<span id="page-46-1"></span>if new diagnostic data is available, this causes an OB82 call (diagnostic alarm OB). The data can be read using system function SFC13 (DPNRM\_DG).

| <b>Byte</b> | Bit            | Meaning                                                                       | Description                                                  |
|-------------|----------------|-------------------------------------------------------------------------------|--------------------------------------------------------------|
| 05          |                | Standardized diagnostic information                                           |                                                              |
| 69          |                | Reserved                                                                      |                                                              |
| 10          | 0              | $= 0$ : Temperature OK<br>= 1: Temperature trip threshold reached             | Refer to section Temperature<br>monitoring (Page 43)         |
|             | $\mathbf{1}$   | $= 0$ : Internal fan OK<br>$= 1$ : Internal fan fault                         | Refer to section Temperature<br>monitoring (Page 43)         |
|             | $\overline{2}$ | = 0: Frequency OK<br>= 1: Frequency fault                                     | Refer to section Frequency monitoring<br>(Page 42)           |
|             | 3              | $= 0$ : Line voltage OK<br>= 1: Line voltage outside the working<br>range     | Refer to section Line supply voltage<br>monitoring (Page 41) |
|             | 4              | = 0: Line voltage OK<br>= 1: Line voltage outside the measuring<br>range      |                                                              |
|             | 5              | = 0: External fan OK<br>= 1: External fan fault<br>(fuse/SSR high resistance) | Refer to section<br>Control of external fan (Page 43)        |
|             | 67             | 0 (reserved)                                                                  |                                                              |
| 11          |                | Frequency 50 / 60 / 0 (not recognized)                                        | Refer to section Frequency monitoring<br>(Page 42)           |
| 12          |                | Error information for power output 1<br>(error code $1 \ldots 4$ )            | Refer to section Power output<br>diagnostics (Page 40)       |
| 13          |                | Error information for power output 2<br>(error code $14$ )                    |                                                              |
| 14          |                | Error information for power output 3<br>(error code $1 \ldots 4$ )            |                                                              |
| 15          |                | Error information for power output 4<br>(error code $1 \ldots 4$ )            |                                                              |
| 16          |                | Error information for power output 5<br>(error code $1 \ldots 4$ )            |                                                              |
| 17          |                | Error information for power output 6<br>(error code $1 \dots 4$ )             |                                                              |
| 18          |                | Error information for power output 7<br>(error code $14$ )                    |                                                              |
| 19          |                | Error information for power output 8<br>(error code $14$ )                    |                                                              |
| 20          |                | Error information for power output 9<br>(error code $14$ )                    |                                                              |

Table 9- 3 Diagnostics data

In the case of the following messages, the diagnosis is "Fault", i.e. a fault exists that must be rectified:

- Temperature trip threshold reached
- Line voltage outside the measuring range
- All power output faults (error code 1 ... 4)

All other signals are transmitted as status signals.

# Error handling  $\begin{matrix} 1 & 1 \end{matrix}$

# <span id="page-48-0"></span>10.1 Status and fault display with LEDs

Two LEDs are used to display operating states and for localizing faults. The LEDs are inside the device and are only visible if the enclosure door of the HCS3200 heating controller is open.

# <span id="page-48-4"></span>WARNING

#### Electric shock hazard

#### May cause death or serious injury

<span id="page-48-1"></span>The line voltage has to be disconnected and secured against switching on again before opening the enclosure door.

#### Indication of operating states / faults

<span id="page-48-3"></span><span id="page-48-2"></span>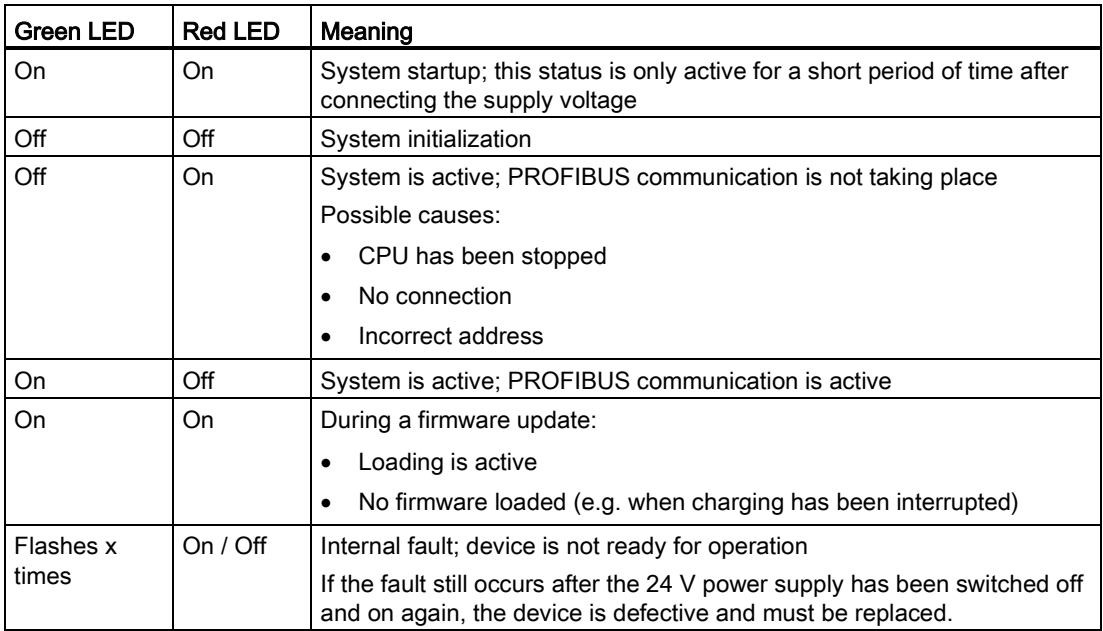

# <span id="page-49-0"></span>10.2 Fault reporting through diagnostics data

<span id="page-49-2"></span><span id="page-49-1"></span>The device-internal monitoring functions recognize specific faults in the HCS3200 heating controller. The corresponding information is provided in the diagnostics data.

#### Causes of error and possible remedies

<span id="page-49-7"></span><span id="page-49-4"></span>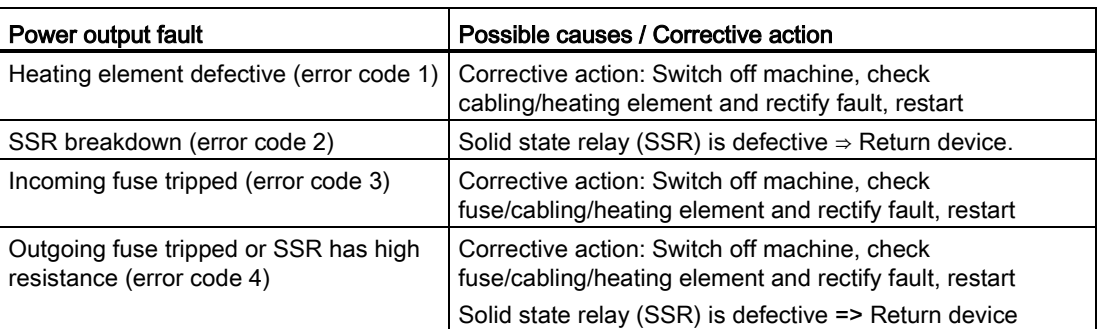

<span id="page-49-6"></span>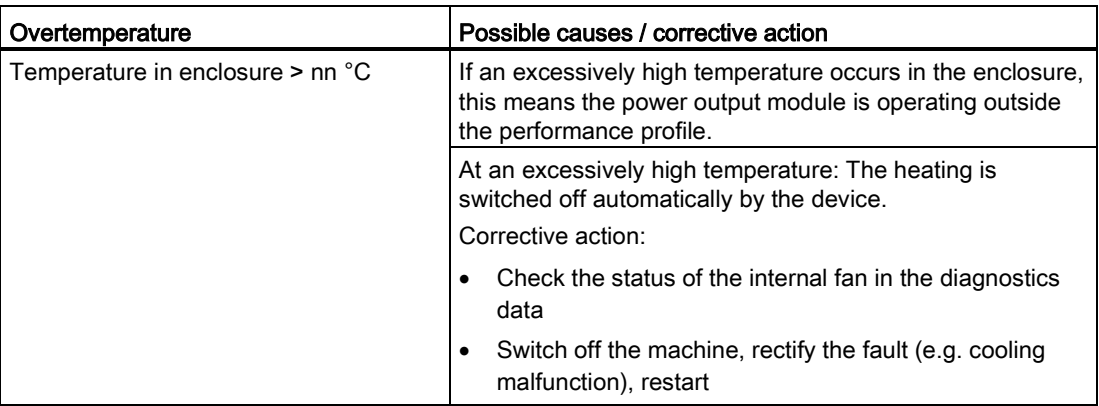

<span id="page-49-5"></span>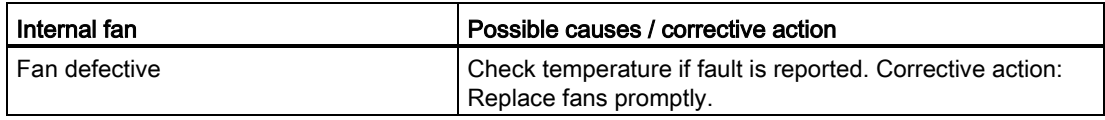

<span id="page-49-3"></span>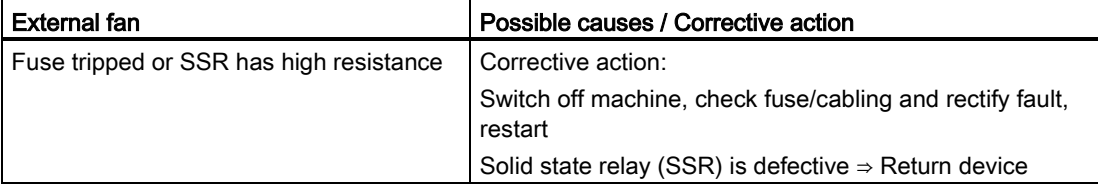

# Service and maintenance **11**

# 11.1 Maintenance work

<span id="page-50-0"></span>The following work must be carried out at regular intervals to guarantee smooth operation of the device.

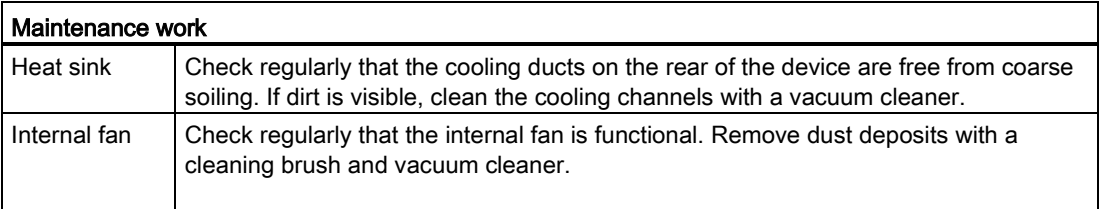

# 11.2 Firmware update

#### Delivery condition

The current firmware version is already loaded on the module when the HCS3200 is shipped.

<span id="page-51-0"></span>In the event of a fault or if an update is necessary, you can load the firmware by means of the "HCSSetup.exe" program. You can download the "HCSSetup.exe" program from the Siemens Service&Support [\(http://www.siemens.com/automation/service&support\)](http://www.siemens.com/automation/service&support) website.

#### Note

The HCS3200 is delivered as standard with the current firmware version and is ready to switch on.

The steps described below only have to be performed if the HCS3200 is to be updated with a different firmware version.

#### Prerequisite for loading the firmware

You need a null modem cable (9-pin) for loading the firmware. If you do not have such a cable, a cable with the following pin assignment is sufficient:

RxD 2--------3 TxD

TxD 3--------2 RxD

Gnd 5--------5 Gnd

#### Note

If you use a 25-pin connector, Pin 7 is to be used for Gnd instead of Pin 5!

### WARNING

#### Electric shock hazard

#### May cause death or serious injury

Before opening the enclosure door, you must disconnect the line voltage and secure it against switching on again.

#### To install the firmware, proceed as follows:

- 1. Switch off the line voltage and secure against switching on again
- 2. Switch off the 24 V DC power supply of the HCS3200
- 3. Open the enclosure door
- 4. Connect the RS232 serial interface of the HCS3200 via a "null modem" cable to COM1 or COM2 on the PC.
- 5. Call "HCSSetup.exe" and enter the interface which is used on the PC (COM1 or COM2).
- 6. Switch on the 24 V DC supply for the HCS3200.
- 7. All the remaining steps are carried out automatically. You can follow the progress of the loading process on the PC. The green and red LEDs of the HCS are continuously lit during the loading process; the green LED also flashes rapidly for short periods.
- 8. Disconnect the connecting cable from the PC
- 9. Close the enclosure door
- 10.Switch on the supply voltage again
- 11.Restart the HCS3200 by switching the supply voltage off and on again.

#### Note

If the voltage supply or the serial connection is interrupted before the end of loading, you can repeat the process.

# 11.3 Fuse replacement

#### Safety guidelines

#### WARNING

#### Voltage hazards

<span id="page-53-0"></span>May cause death or serious injury

- Before changing a fuse, you must isolate the load circuit from the supply.
- Before working on the heating control system or the connected components, ensure the system is disconnected.

#### **NOTICE**

<span id="page-53-1"></span>Use only the prescribed fuse types (see section [Ordering data](#page-67-0) (Page [68\)](#page-67-0)). If you operate the device with unapproved fuses, the device could be destroyed.

#### Location of the fuses

<span id="page-54-2"></span>The figure below shows the position of the fuses in the enclosure of the heating control system.

- Upper fuse block: for fuses F101 to F109 on the outgoing lines of heating elements 1 to 9; for fuse F110 for connection of the external fan
- <span id="page-54-1"></span><span id="page-54-0"></span>● Lower fuse block: for fuses F111 to F119 along the incoming lines for heating elements 1 to 9.

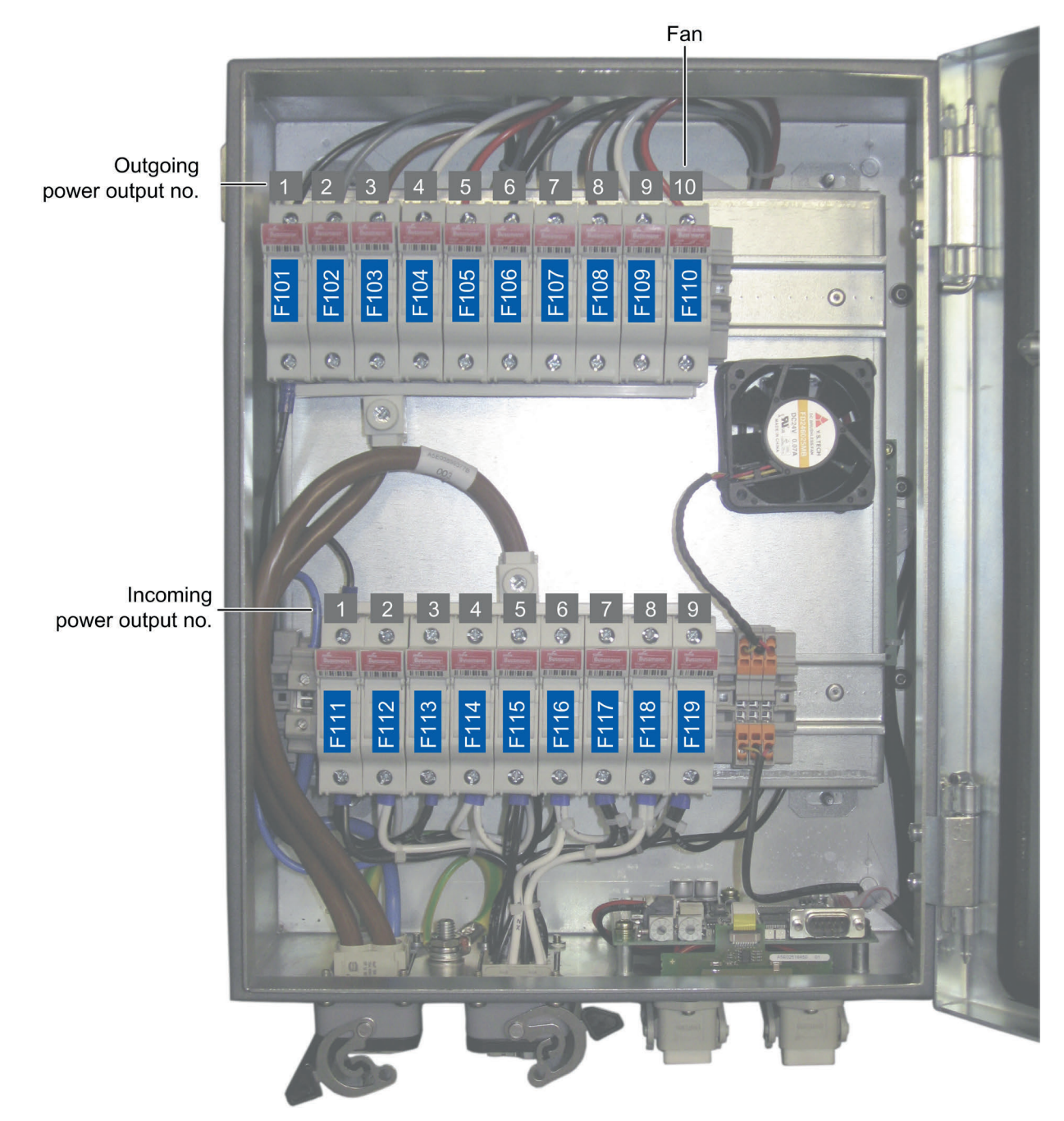

Figure 11-1 Location of the fuses

11.3 Fuse replacement

#### Checking/replacing fuses

<span id="page-55-0"></span>Proceed as follows:

- 1. Switch off the line voltage and secure against switching on again
- 2. Open the enclosure door
- 3. Check for ruptured or defective fuses (refer to fault information in the section [Diagnostics](#page-46-0)  [data](#page-46-0) (Page [47\)](#page-46-0)
- 4. Replace defective fuses
- 5. Check corresponding heating elements
- 6. Close the enclosure door
- 7. Connect the line voltage
- 8. Reactivate the device

# 11.4 Fan replacement

#### WARNING

#### Electric shock hazard

#### May cause death or serious injury

The line voltage has to be disconnected and secured against switching on again before opening the enclosure door.

#### **NOTICE**

You must install a fan of the same type in the device.

You will find a replacement fan in section [Ordering data](#page-67-0) (Page [68\)](#page-67-0).

#### Preparations

- 1. Switch off the line voltage and secure against switching on again
- 2. Switch off the 24 V DC power supply of the HCS3200
- 3. Open the enclosure door

#### Tool

You will need a 2.5 mm slot screwdriver.

## Removing the fan

<span id="page-57-0"></span>Proceed as follows to remove the fan:

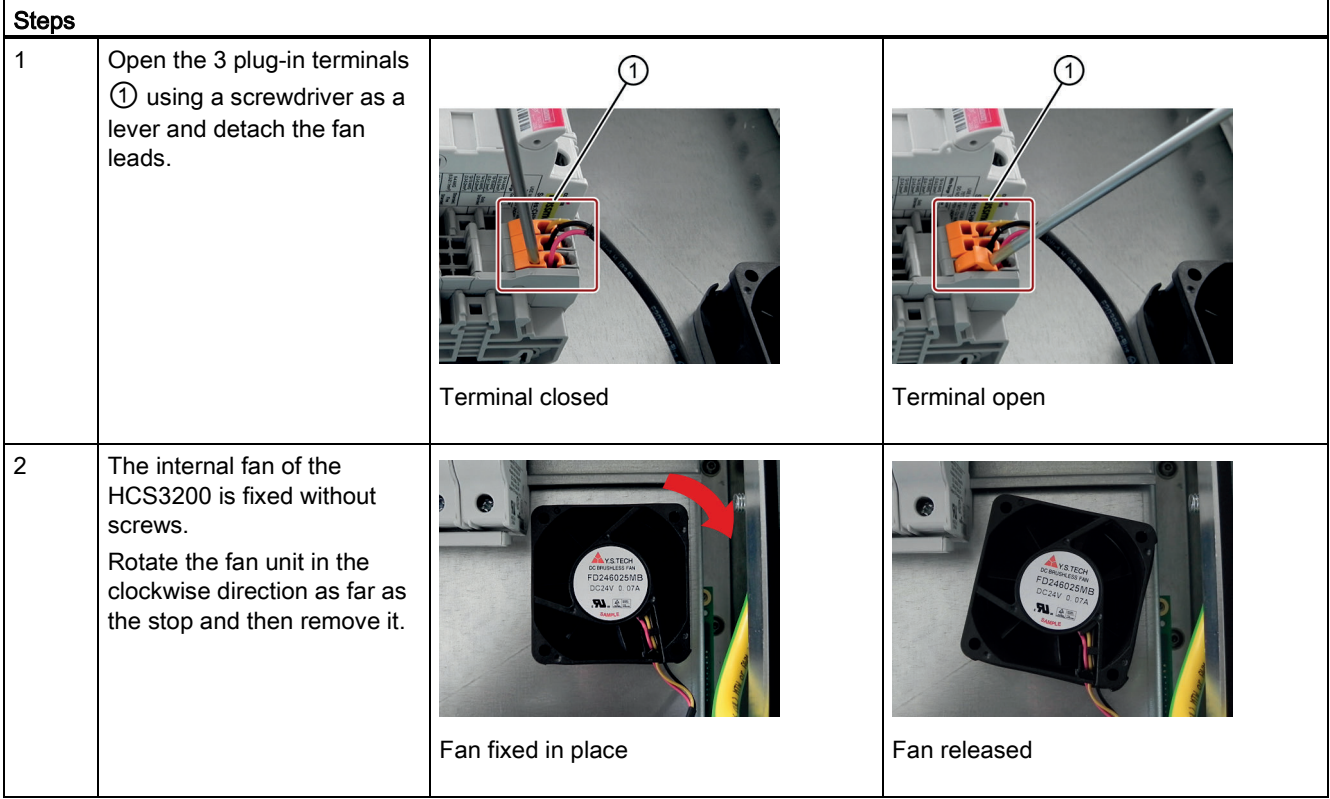

# Installing the new fan

<span id="page-58-1"></span><span id="page-58-0"></span>Proceed as follows to install the new fan:

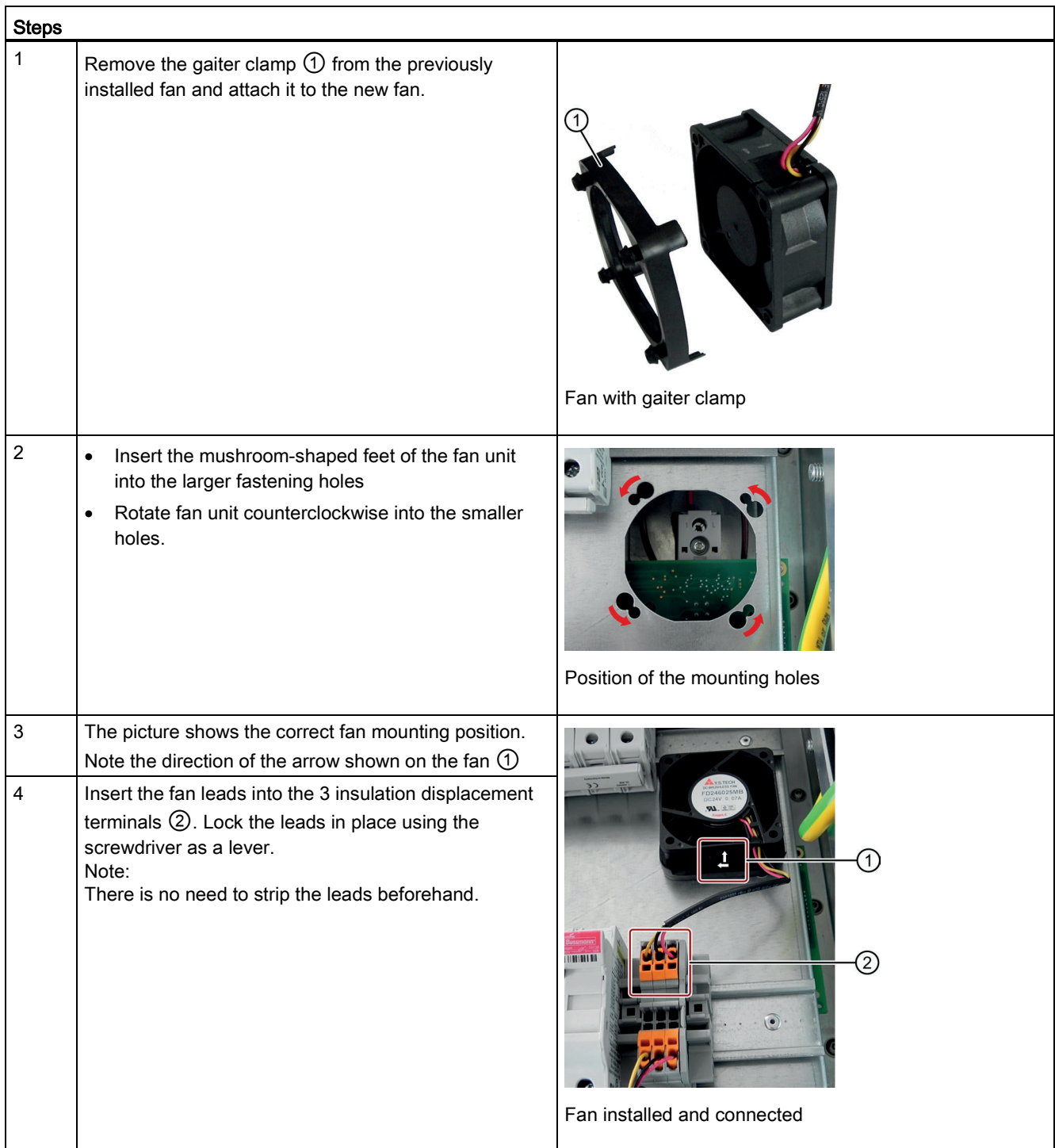

# 11.5 Replacing the device

#### Decommissioning and dismantling the old device

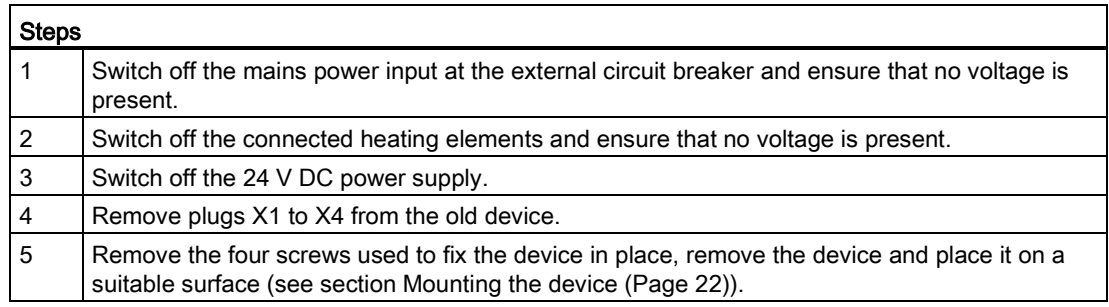

#### Installing and connecting the new device

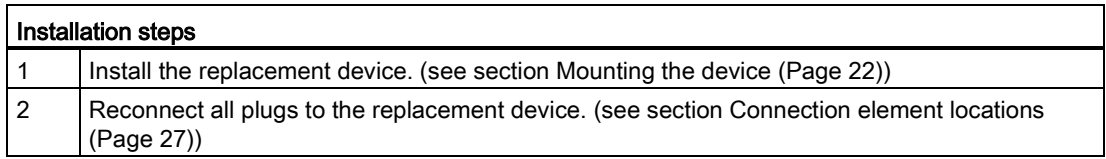

#### Commissioning the new inverter

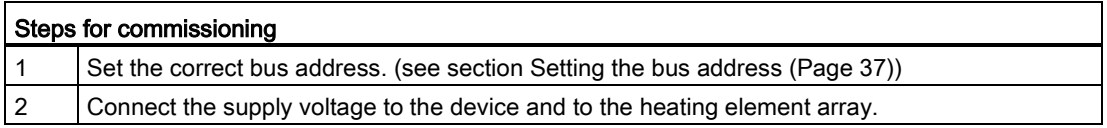

# 11.6 Recycling and disposal

#### Note

<span id="page-59-0"></span>Since the HCS heating controller components only contain low levels of harmful substances, they are suitable for recycling. Contact a certified electronic scrap disposal company in order to ensure the environmentally-friendly recycling and disposal of your used device.

# 12.1 Technical specifications

## General technical specifications

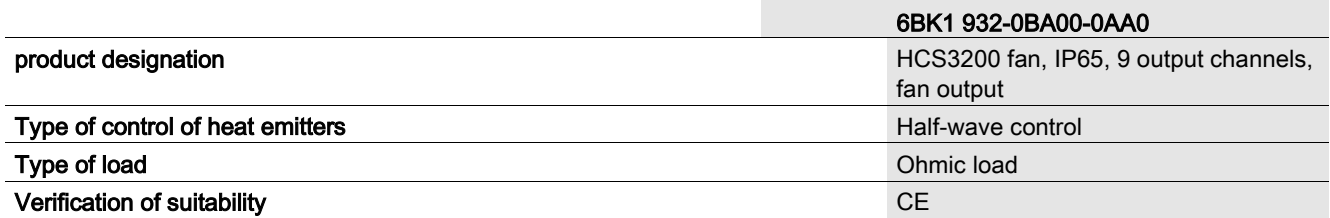

#### Power circuit

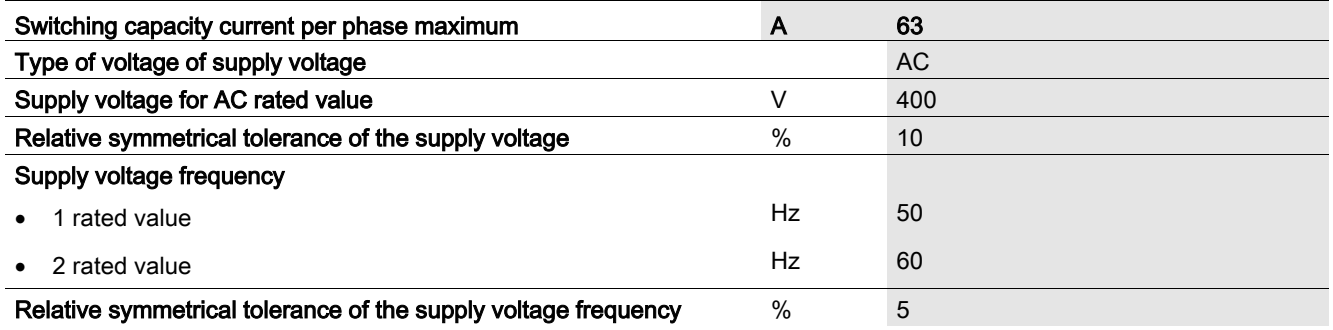

12.1 Technical specifications

### Power electronics

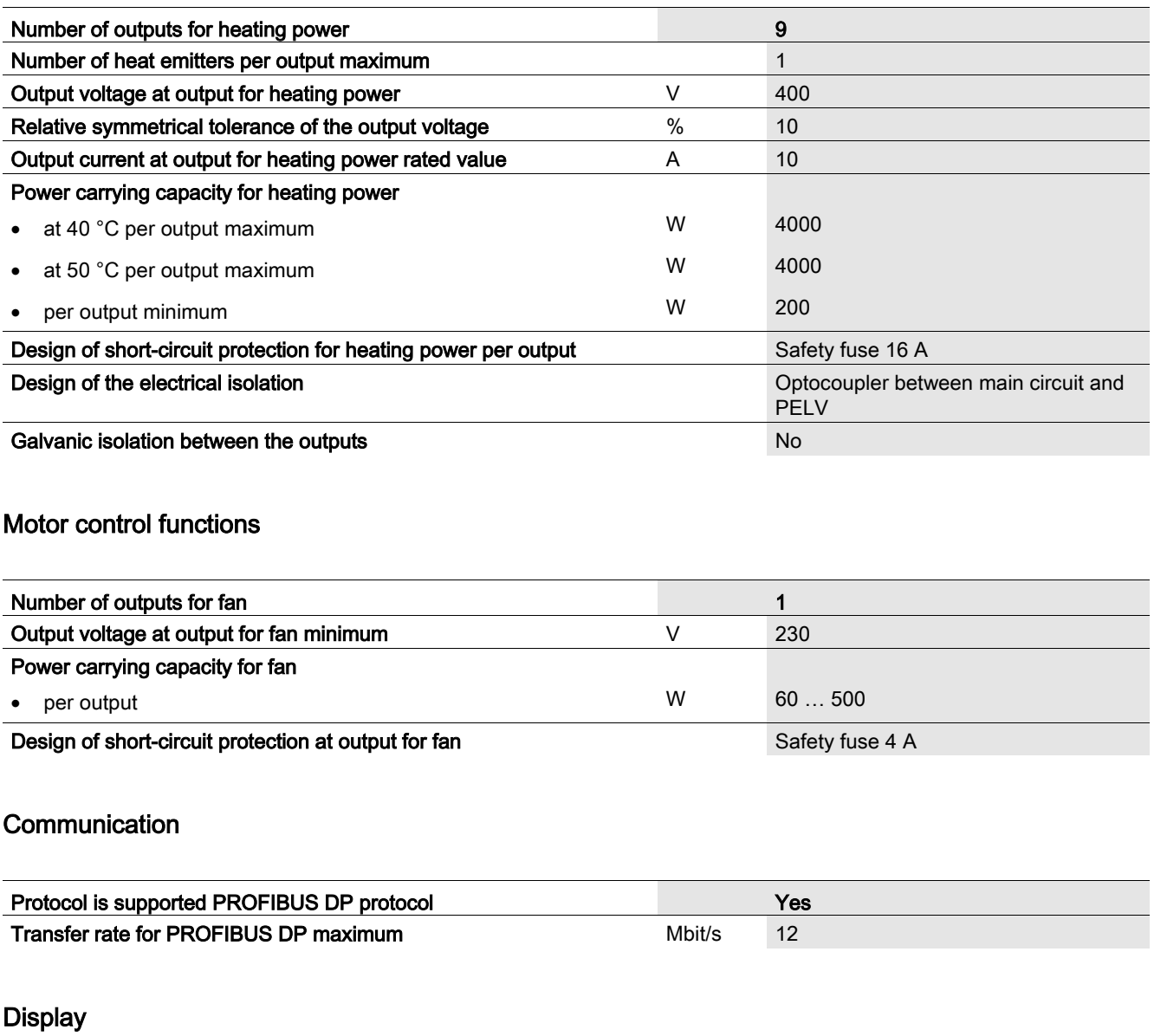

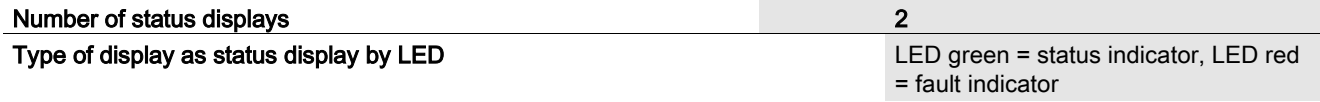

# Supply voltage

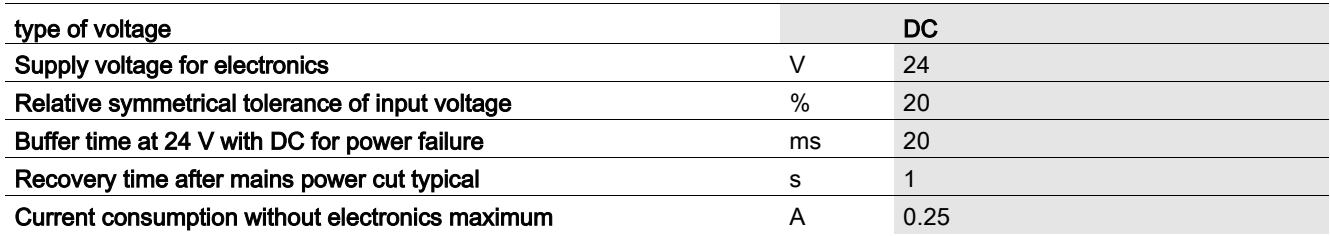

#### Electrical connections

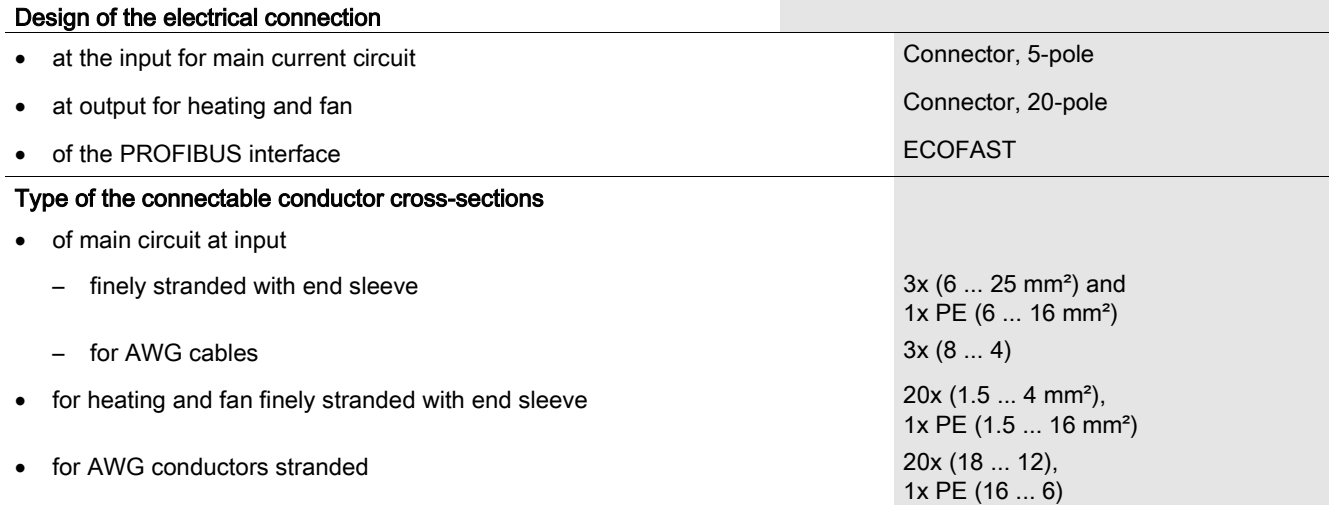

## Monitoring functions

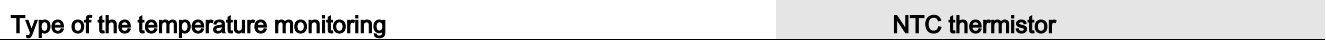

# Mechanical features

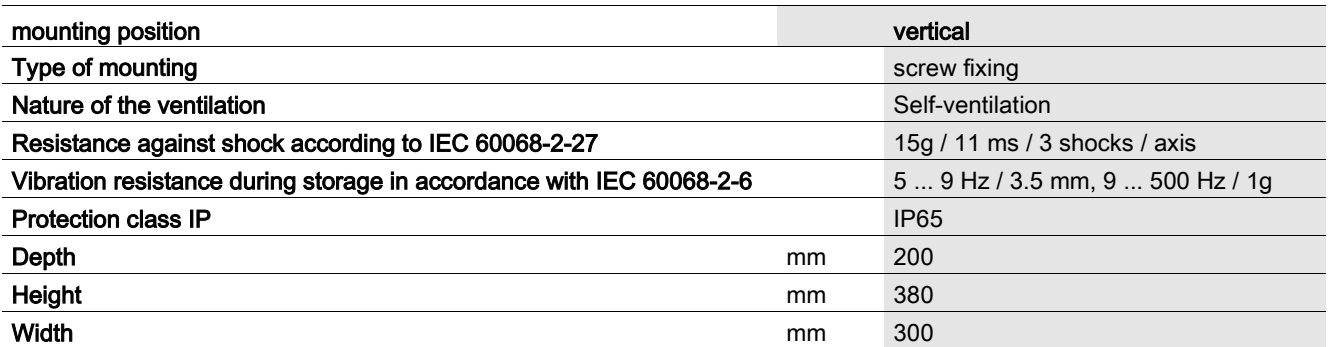

12.1 Technical specifications

## Electromagnetic compatibility

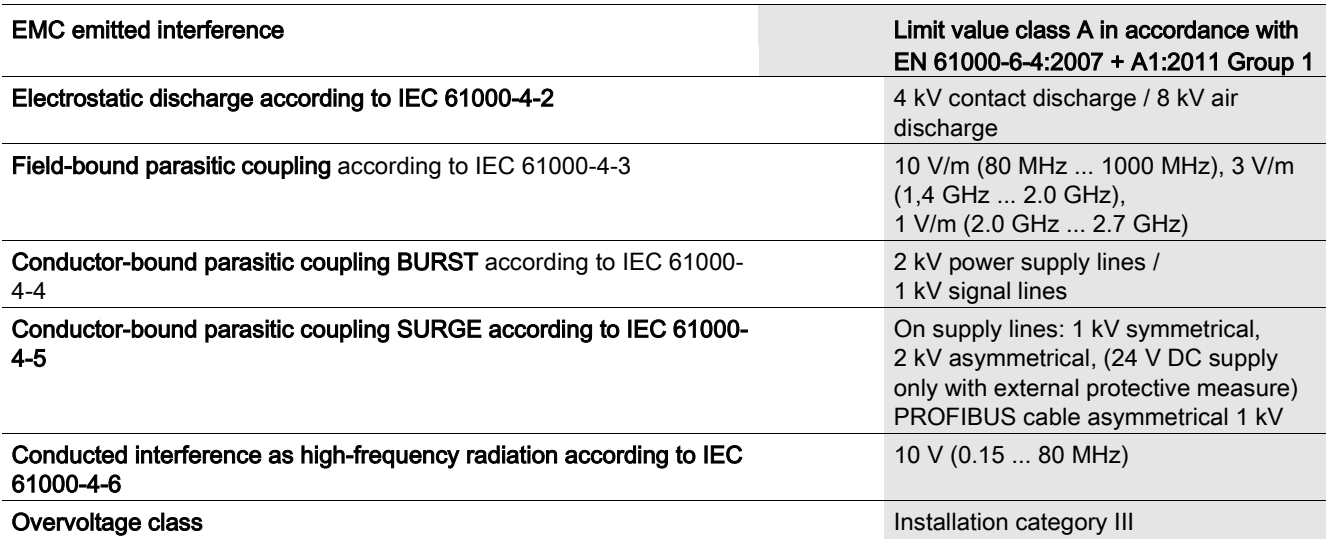

## Climatic environmental conditions

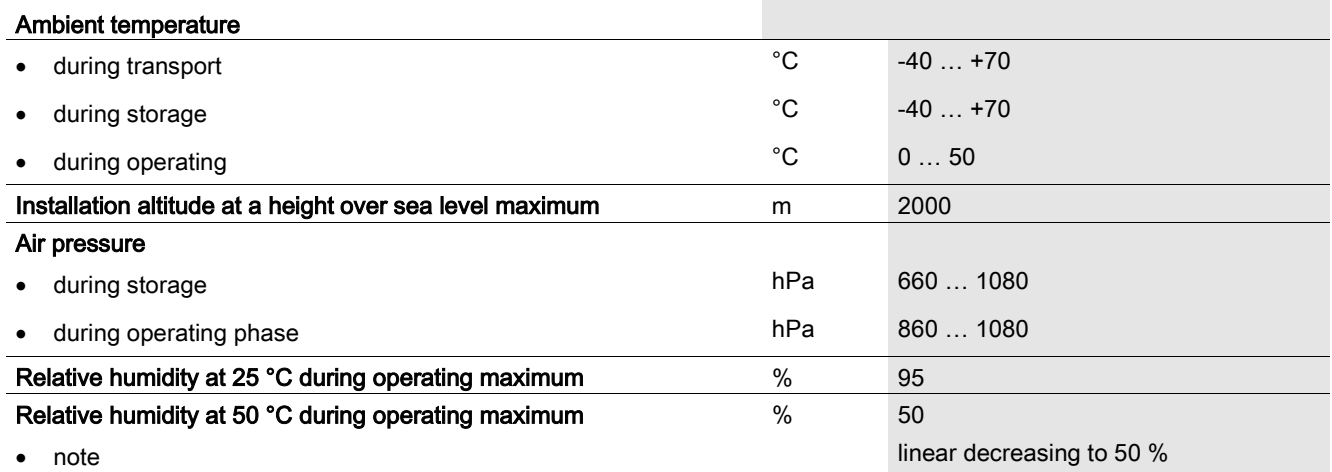

# 12.2 Dimension drawings

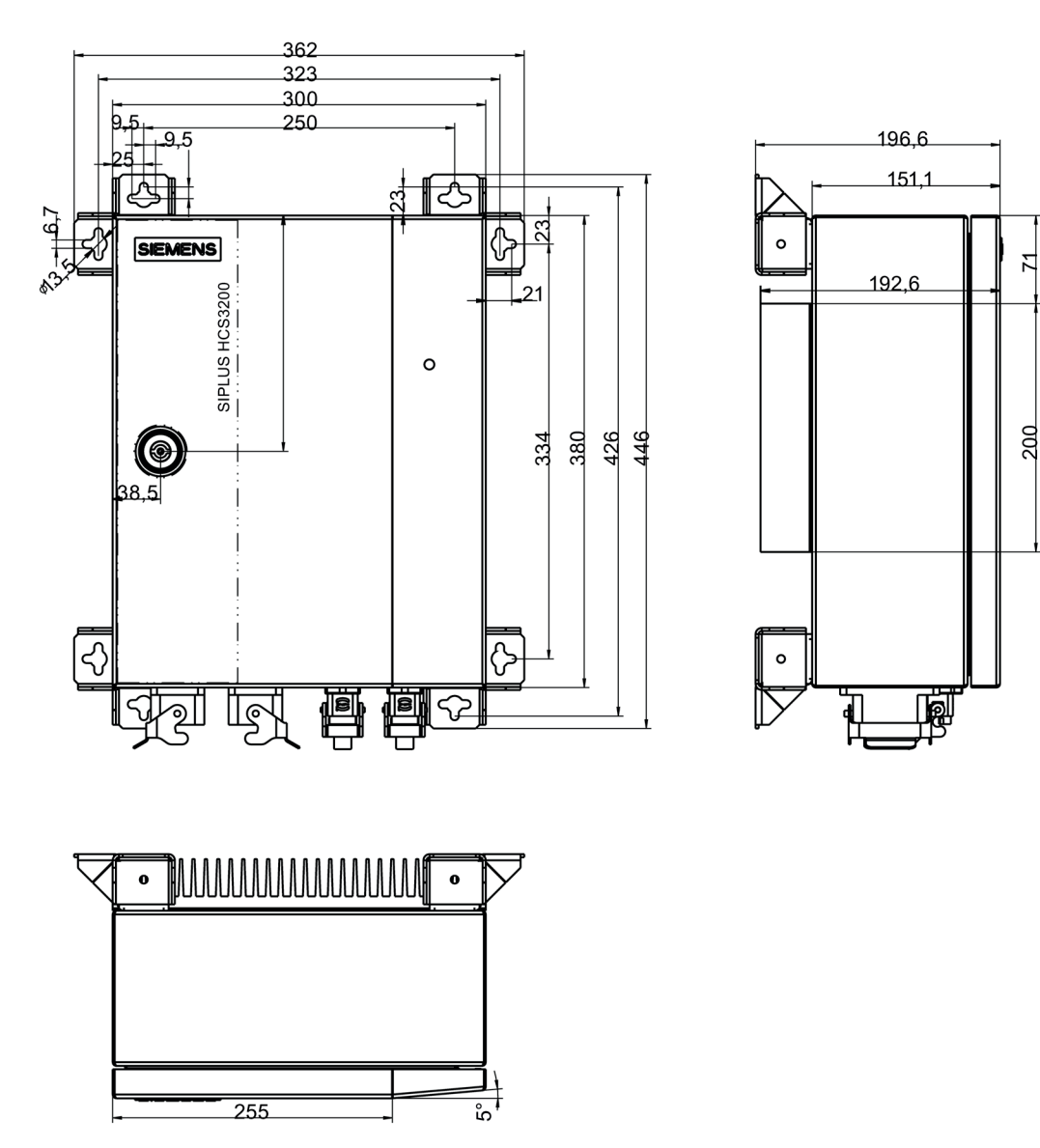

Figure 12-1 SIPLUS HCS3200 dimension drawing

Technical data

12.2 Dimension drawings

# A.1 Certificates and approvals

#### <span id="page-66-0"></span>Note

#### Approvals are only valid when marked on the product

The specified approvals apply only when the corresponding mark is printed on the product. You can check which of the following approvals have been granted for your product by the markings on the type plate.

#### EC directives

<span id="page-66-5"></span><span id="page-66-2"></span>SIPLUS HCS3200 products conform to the requirements and safety objectives of the EC Directives listed below.

#### Low-voltage directive

SIPLUS HCS3200 products meet the requirement of the EC Directive:

<span id="page-66-3"></span>2006/95/EC "Electrical Safety". The product is designed in accordance with EN 61010-1.

#### EMC directive (electromagnetic compatibility)

SIPLUS HCS3200 products meet the requirements of the EC Directive: 2004/108/EC "Electromagnetic Compatibility"

The product is designed for operation in **industrial areas** with the following requirements:

- Interference emission according to EN 61000-6-4
- Noise immunity according to EN 61000-6-2

#### Note for the manufacturers of machines

This product is not a machine in the sense of the EC Machinery Directive. There is therefore no declaration of conformity relating to the EC Machinery Directive 89/392/EEC for this product.

#### Approvals

<span id="page-66-4"></span><span id="page-66-1"></span>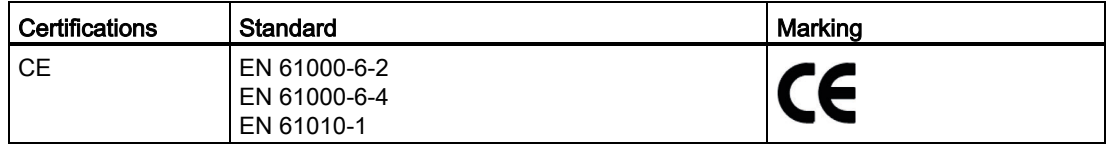

A.2 Order numbers for spare parts/accessories

# <span id="page-67-0"></span>A.2 Order numbers for spare parts/accessories

# A.2.1 Ordering data

<span id="page-67-1"></span>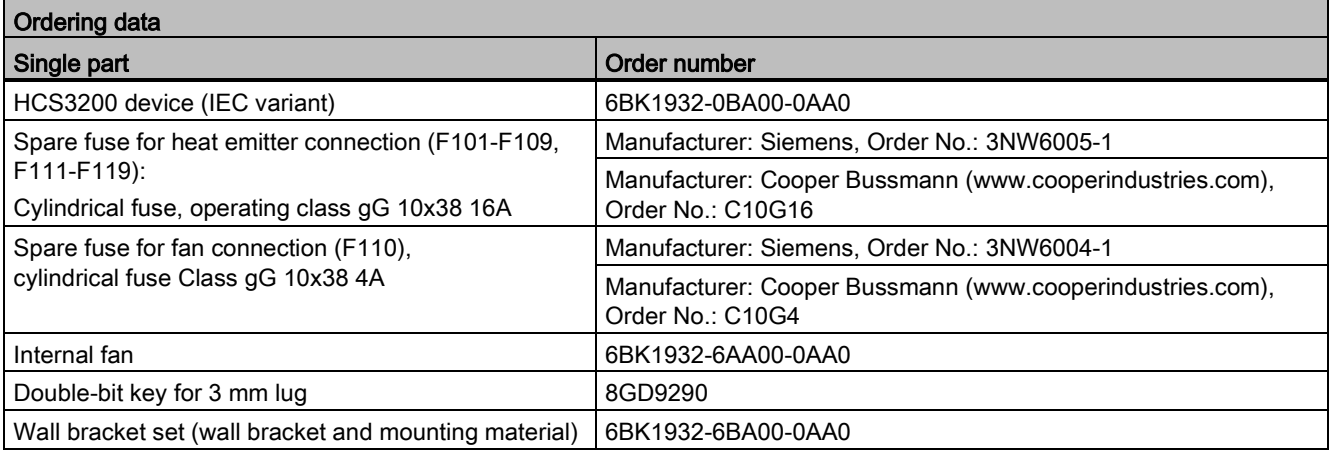

# A.3 Service & Support

#### **Contacts**

Please talk to your Siemens contact [\(http://www.siemens.com/automation/partner\)](http://www.siemens.com/automation/partner) at one of our agencies or local offices if you have any questions about the products described here and do not find the answers in this manual.

#### Technical Support

You can contact Technical Support for SIPLUS HCS systems as follows:

- Phone: + 49 (0) 911 895 5900
- E-mail [\(mailto:technical-assistance@siemens.com\)](mailto:technical-assistance@siemens.com)
- Internet: Online support request form: [\(http://www.siemens.com/automation/support](http://www.siemens.com/automation/support-request)[request\)](http://www.siemens.com/automation/support-request)

#### Service & support for industrial automation and drive technologies

You can find various services on the Support homepage [\(http://www.siemens.com/automation/service&support\)](http://www.siemens.com/automation/service&support) of IA/DT on the Internet.

There you will find the following information, for example:

- Our newsletter containing up-to-date information on your products.
- Relevant documentation for your application, which you can access via the search function in "Product Support".
- A forum for global information exchange by users and specialists.
- Your local contact for IA/DT on site.
- Information about on-site service, repairs, and spare parts. Much more can be found under "Our service offer".

#### Heater controller homepage

For general information about the Siemens AG heater controllers, visit Homepage [\(http://www.automation.siemens.com/mcms/topics/en/siplus/industrial-heating](http://www.automation.siemens.com/mcms/topics/en/siplus/industrial-heating-control/Pages/default.aspx)[control/Pages/default.aspx\)](http://www.automation.siemens.com/mcms/topics/en/siplus/industrial-heating-control/Pages/default.aspx).

#### Online catalog and ordering system

The online catalog and the online ordering system can also be found on the Industry Mall Homepage [\(http://www.siemens.com/industrymall\)](http://www.siemens.com/industrymall).

# <span id="page-69-0"></span>A.3.1 Application example

#### Application example

An example application for S7 and SIMOTION is available as a guide and basis for your own applications. This application example explains the mode of operation of the heater control.

You can download the application example from the Siemens Service&Support website.

# Index

24 V DC Connection, [32](#page-31-0) 24 V DC supply, [14](#page-13-0)

# A

Address setting, [13](#page-12-0) Addressing Inputs, [45](#page-44-1) Output data, [46](#page-45-1) Application example, [70](#page-69-0) Approvals, [67](#page-66-0) Area of application, [13](#page-12-1)

## B

Basic knowledge, [7](#page-6-0) Block diagram, [26](#page-25-0) Breakdown, [40](#page-39-1) Bus address, [37,](#page-36-1) [38](#page-37-0) Rotary switch, [37](#page-36-2) Setting, [37](#page-36-1) Bus terminating resistor, [32](#page-31-1) Bus terminator, [32](#page-31-2)

# C

Causes of error, [50](#page-49-1) CE, [67](#page-66-1) Channel control, [39](#page-38-1) Circuit breaker, [18](#page-17-0) Cleaning work, [51](#page-50-0) Commissioning, [38](#page-37-1) Requirements, [35,](#page-34-0) [38](#page-37-1) Communication, [32](#page-31-3) Components, [15](#page-14-0) **Connecting** Safety guidelines, [9](#page-8-0) Connection elements, [27](#page-26-1) Location, [27](#page-26-1) **Connectors** Location, [27](#page-26-1)

**Index**<br>
Control<br>
Control<br>
Heating elements, 39<br>
Controller, 15<br>
Cooling fins, 21 **Control** Heating elements, 39 Controller, 15 Cooling fins, 21 Cyclic data, [45](#page-44-2) Cyclic input data, [45](#page-44-3) Cyclic output data, [46](#page-45-1)

# D

Damage during transportation, [17](#page-16-0) Device underside, [27](#page-26-2) Diagnostics, [13](#page-12-2) Diagnostics data, [47,](#page-46-1) [50](#page-49-2) Diagnostics function, [40](#page-39-2) Power output fault, [40](#page-39-2) **Display** Fault, [49](#page-48-1) Operating states, [49](#page-48-1) Disposal, [60](#page-59-0) Distributed I/O, [15](#page-14-2) DP master, [38](#page-37-2) DP slave, [35](#page-34-1) Quantity structure, [35](#page-34-1) Drill holes, [22](#page-21-1)

# E

EC directives, [67](#page-66-2) EMC directive, [67](#page-66-3) Emitter connection, [30](#page-29-0) Pin assignment, [30](#page-29-0) EN 61010-1, [67](#page-66-4) Enclosure door, [14](#page-13-1) Error code, [40](#page-39-3) External fan, [13,](#page-12-3) [14,](#page-13-2) [30,](#page-29-1) [43,](#page-42-2) [50](#page-49-3) Connectors, [30](#page-29-1) Fuse, [43](#page-42-3) Pin assignment, [30](#page-29-1) Switching off, [43](#page-42-3) Switching on, [43](#page-42-3)

# F

fan Removing, [58](#page-57-0) replacing, [58](#page-57-0)

Fan Gaiter clamp, [59](#page-58-0) Installing, [59](#page-58-1) Fan output, [43](#page-42-4) Fault, [50](#page-49-2) Firmware, [13,](#page-12-4) [52](#page-51-0) download, [52](#page-51-0) Update, Firmware update, [13,](#page-12-4) [34,](#page-33-0) [49](#page-48-2) Frequency fault, [42](#page-41-2) Frequency monitoring, [42](#page-41-3) Fuse, [40](#page-39-4) fuse block Lower, [55](#page-54-0) Upper, [55](#page-54-1) Fuse block, [14](#page-13-3) Fuse replacement, [54](#page-53-0) Fuse tripped, [50](#page-49-4) Fuse types, [54](#page-53-1) fuses Checking, [56](#page-55-0) Fuses, [14](#page-13-3) Location, [55](#page-54-2)

# G

Green LED, [38,](#page-37-3) [49](#page-48-3) GSD file, [35,](#page-34-2) [36](#page-35-0) download, [35](#page-34-3) Installing, [35](#page-34-2)

# H

Heat emitter array, [15](#page-14-3) Heating elements, [14](#page-13-2) Heating elements / fan connector Location, Heating status, [40](#page-39-5) History, [7](#page-6-1) HW Config, [36](#page-35-0)

# I

Incoming fuse, [40](#page-39-4) Infrared emitter, [13](#page-12-1) Inrush current, [39](#page-38-3) Installing, [22](#page-21-1) Device, [22](#page-21-1) Internal fan, [14,](#page-13-4) [43,](#page-42-5) [50](#page-49-5) Internal temperature, [43](#page-42-6) Monitoring, [43](#page-42-6)

IT security, [11](#page-10-0)

# L

LED display, [13](#page-12-5) LEDs, [14,](#page-13-5) [49](#page-48-4) Line supply voltage monitoring, [41](#page-40-1) Line voltage compensation, [13,](#page-12-6) [42](#page-41-4) Low-voltage directive, [67](#page-66-5)

# M

Mains connection Connectors, [29](#page-28-0) Location, [27](#page-26-3) Pin assignment, [28](#page-27-0) Manufacturer's warranty, [9](#page-8-1) Monitoring functions, [50](#page-49-2) Mounting, [21](#page-20-1) horizontal, [22](#page-21-2) Mounting bracket, [22](#page-21-2) vertical, [22](#page-21-2) Mounting bracket, [22](#page-21-3)

# N

Non-Siemens DP master, [35](#page-34-4)

# O

OB82, [47](#page-46-1) Operating state, [38](#page-37-4) Ordering data, [68](#page-67-1) Outgoing fuse, [40](#page-39-6) Overtemperature, [50](#page-49-6)

### P

Parameters, [36](#page-35-0) Device-specific, [36](#page-35-1) PII, [45](#page-44-4) PIQ, [43,](#page-42-3) [46](#page-45-2) Power output Fault, [50](#page-49-7) Power output diagnostics, [40](#page-39-7) Power output fault, [50](#page-49-7) Diagnostics function, [40](#page-39-2) Power outputs, [39](#page-38-2) Control, [39](#page-38-4) Number, [13](#page-12-7)
Power supply Connection, [32](#page-31-0) Power-up, [38](#page-37-0) Process image, [45,](#page-44-0) [46](#page-45-0) Process image inputs (PII), [45](#page-44-1) Process image output (PIQ), [46](#page-45-1) PROFIBUS DP, [13](#page-12-0) Connection, Pin assignment, PROFIBUS DP / 24 V DC supply voltage Location, [27](#page-26-0) PROFIBUS DP address, [37](#page-36-0) Protective earth, [14](#page-13-0)

#### Q

Qualified personnel, [7](#page-6-0)

# R

Recycling, [60](#page-59-0) Red LED, [38,](#page-37-0) [49](#page-48-0) Registered trademarks, [7](#page-6-1) Replacing Device, [60](#page-59-1) Rotary switch, [13,](#page-12-1) [14,](#page-13-1) [37](#page-36-1) Bus address, [37](#page-36-1) RS232 interface, [14,](#page-13-2) [34](#page-33-0) Location, [34](#page-33-1) Pin assignment, [34](#page-33-1)

## S

Safety guidelines Changes to the devices, [9](#page-8-0) Circuit breaker, [9](#page-8-1) Connecting, [9](#page-8-2) Fuse replacement, [10](#page-9-0) Repairs, [10](#page-9-1) Shipping, [17](#page-16-0) Working on the device, [10](#page-9-2) Scope of delivery, [17](#page-16-1) Serial interface, [13](#page-12-2) SFC13, [47](#page-46-0) Shipping, [17](#page-16-0) SIMATIC S7 controller, [15](#page-14-0) SIMOTION, [15](#page-14-1) Solid state relay, [39](#page-38-0) SSR, [40](#page-39-0) STEP 7, [35,](#page-34-0) [36](#page-35-0) Switching power, [13](#page-12-3)

System components, [15](#page-14-2) System configuration, [15](#page-14-3) System initialization, [49](#page-48-1) System startup, [49](#page-48-2)

# T

Target group, [7](#page-6-2) Technical Support, [69](#page-68-0) Temperature measured value, [43](#page-42-0) Temperature monitoring, [13,](#page-12-4) [43](#page-42-1) Temperature threshold, [43](#page-42-2) Terminating resistor, [32](#page-31-1) TN system, [41](#page-40-0)

### U

Unpacking, [17](#page-16-2) Update,

## $\overline{\mathsf{V}}$

Voltage monitoring, [13](#page-12-5)

### **Service & Support**

Download catalogs and information material: www.siemens.com/siplus/infomaterial

Newsletter - always up to date: www.siemens.com/siplus/newsletter

E-Business in the Industry Mall: www.siemens.com/siplus/mall

Online-Support: www.siemens.com/siplus/support

Contact for all technical information: **Technical Assistance** Tel.: +49 (911) 895-5900 e-mail: technical-assistance@siemens.com www.siemens.com/siplus/technical-assistance

Siemens AG **Industry Sector** Postfach 23 55 90713 FUERTH **GERMANY** 

Subject to change without prior notice Order No.: A5E31237614C/001 © Siemens AG 2013